# MakeSafe

*Developing a Mobile Application to Assist Probationers with Better Decision Making*

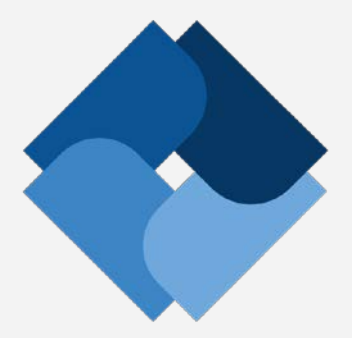

# **Requirements Specification**

**V3.1**

**COMPUTER SCIENCE DEPARTMENT**

**TEXAS CHRISTIAN UNIVERSITY**

**May 5 2015**

© 2014–2015 Computer Science Department: Texas Christian University. All Rights Reserved

## <span id="page-1-0"></span>**Revision Signatures**

Sign below if you a) have read the entire document b) found the information within to be accurate and c) are certain the document is free of grammatical and spelling errors.

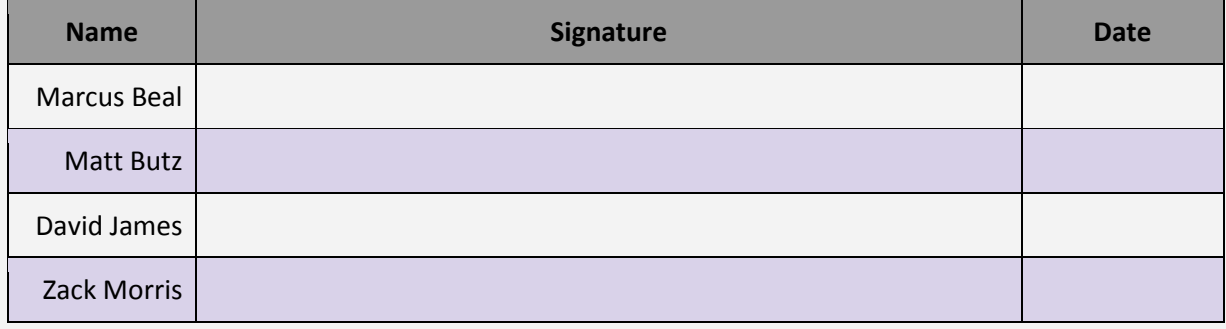

# <span id="page-2-0"></span>**Revision History**

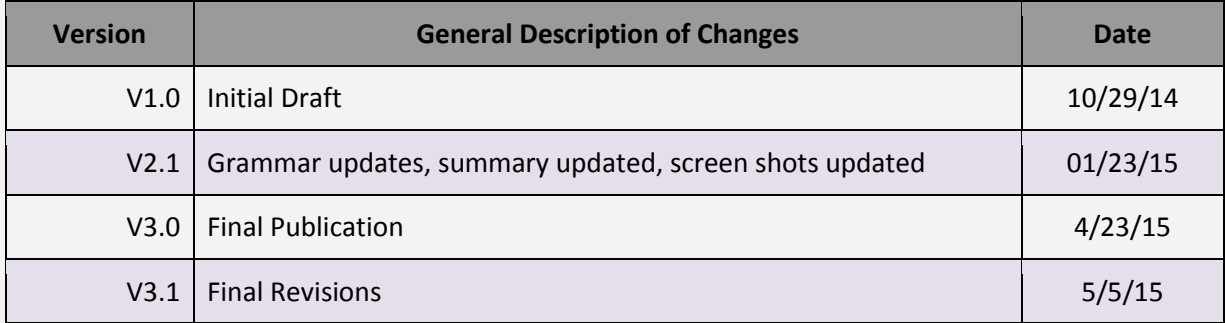

## **Table of Contents**

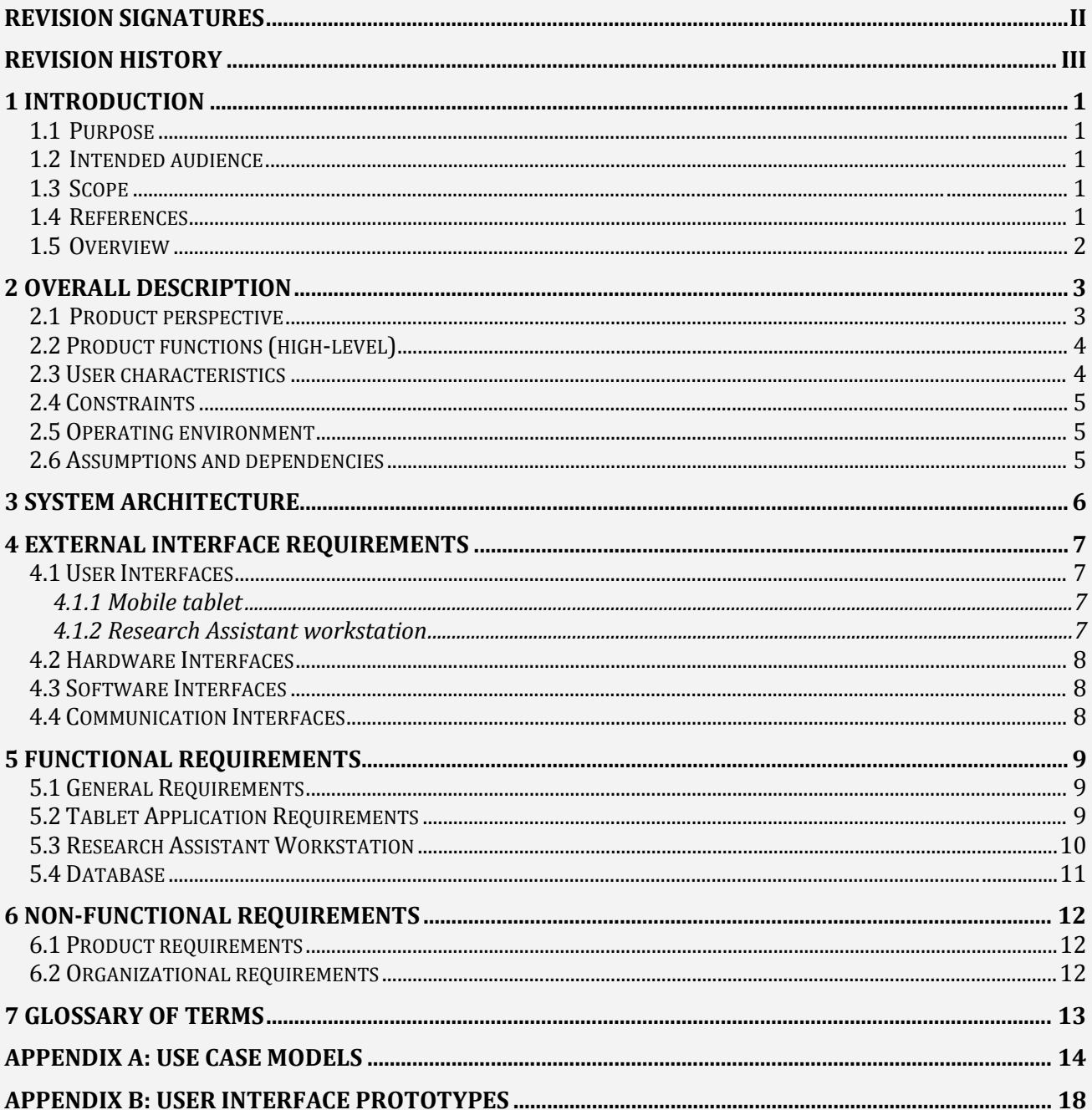

## <span id="page-4-0"></span>**1 Introduction**

## <span id="page-4-1"></span>**1.1 Purpose**

Outlined in this document are the requirements for the MakeSafe project sponsored by TCU's Institute for Behavioral Research.

#### <span id="page-4-2"></span>**1.2 Intended Audience**

The intended audience of this document is the development team who will design, code, and deploy the new StaySafe android application and KeepSafe. Other audiences will include the customer who will review and signoff on the requirements and Dr. Payne, the TCU faculty sponsor.

#### <span id="page-4-3"></span>**1.3 Scope**

These requirements are intended to serve as the deliverable functions as a part of the MakeSafe project developed during the Fall 2014 and Spring 2015 semesters. The product assists the IBR staff in the rehabilitation of new parolees.

## <span id="page-4-4"></span>**1.4 References**

Matthew Butz, Marcus Beal, Zach Morris, and David James. "StaySafe." IBR. TCU Computer Science Department, 1 Sept. 2014. Web. 09 Dec. 2014[.www.brazos.cs.tcu.edu/1415MakeSafe/resources](http://www.brazos.cs.tcu.edu/1415MakeSafe/resources)

"Sustainable Disease Risk Reduction Strategies for CJ Systems (DRR-2)." Institute of Behavioral Research. TCU, n.d. Web. 10 Dec. 2014. [www.ibr.tcu.edu/sustainable-disease-risk-reduction-strategies-for-cj](http://ibr.tcu.edu/sustainable-disease-risk-reduction-strategies-for-cj-systems-drr-2/)[systems-drr-2/](http://ibr.tcu.edu/sustainable-disease-risk-reduction-strategies-for-cj-systems-drr-2/)

Lehman, W. E. K., Rowan, G. A., Greener, J. M., Joe, G. W., Yang, Y., & Knight, K. (under review). Evaluation of WaySafe: A disease-risk reduction curriculum for substance-abusing offenders.

Lehman, W. E. K., Rowan, G. A., Joe, G. W., & Knight, K. (2014). Reducing disease risk behaviors after release from prison. Offender Programs Report, 17(6).

#### <span id="page-5-0"></span>**1.5 Overview**

**Section 2 - Overall Description** 

- **Section 3 - System Overview**
- **Section 4 - External Interface Requirements**
- **Section 5 - Functional Requirements (System requirements)**
- **Section 6 - Non-functional Requirements (System requirements)**
- **Section 7 - Glossary of Terms**
- **Appendix A - Use Case Models**
- **Appendix B - User Interface Prototypes**

## <span id="page-6-0"></span>**2 Overall Description**

#### <span id="page-6-1"></span>**2.1 Product Perspective**

The transition from incarceration to the community is a particularly high-risk period for offenders. During reentry, they are more likely to engage in unhealthy behaviors. Risk reduction approaches that focus on this critical period are needed to increase positive decision-making skills that promote healthy living. In particular, thematic interventions are needed to reduce disease risk behaviors that involve risk of HIV and Hepatitis B and C infection.

The Institute of Behavioral Research (IBR) at TCU first developed and tested an in-prison, group-based curriculum titled WaySafe, targeted toward incarcerated offenders in their last phase of substanceabuse treatment to improve decision-making when they return to the community. StaySafe, based on the WaySafe intervention, consists of twelve self-paced sessions lasting 10-15 minutes for use among community corrections populations. It's important to note that both WaySafe and StaySafe are drawn from an evidence-based practice called TCU Mapping Enhanced Counseling (recognized by th[e National](http://www.nrepp.samhsa.gov/ViewIntervention.aspx?id=161)  [Registry of Evidence-based Programs and Practices\)](http://www.nrepp.samhsa.gov/ViewIntervention.aspx?id=161). The StaySafe tablet app is proposed as a means of providing an engaging, easy to use interface for the intervention.

The MakeSafe senior project, sponsored by IBR, developed the StaySafe application to meet IBR's design requirements. Major objectives of the project included developing the StaySafe app, saving research data (e.g., user selections, usage statistics, and user survey responses), and creating the versionpublishing application. The KeepSafe software tool provides the researchers with sustainability, a means of publishing future versions of the application without further developer involvement.

IBR plans to first deploy the intervention in several Texas counties. StaySafe will record application interactions and selections from the user while they working their way through each of the sessions. This data will be transferred upon session completion to a secure central repository for analysis by the IBR.

With the IBR's research experience in the behavioral sciences and the MakeSafe team's software programming expertise, we hope to deliver an effective intervention that guides better decisions and reduces the risk of HIV infection among probationers supervised by the community corrections system.

Funding for this study was provided by the National Institute on Drug Abuse, National Institutes of Health (NIDA/NIH) through a grant to Texas Christian University (R01DA025885; Wayne E.K. Lehman, Principal Investigator).

## <span id="page-7-0"></span>**2.2 Product Functions (high-level)**

- Interactive tablet application
- Provides an easy to use interface for probationers to complete sessions
- Three session types are included: introduction, WORK-IT, and participant-choice
- Twelve self-administered sessions 10-15 minutes each
- User interactions with StaySafe are saved for later analysis by the IBR staff
- Saved session data will be transferred to a local machine at the probation office
- Version updates are possible for later field deployments
- Minimal administration and training for operation
- Free to probation departments
- Compatible with a centralized database administered by the IBR team

#### **Tablet application:**

StaySafe is the tablet application for Android that provides a simple, intuitive, interface for a population with either limited education or limited computer literacy. There will be twelve sessions lasting approximately 10-15 minutes each. The sessions are divided into three distinct templates each of which has a similar structure. The first session is an initial demonstration followed by eight WORK-IT sessions and three participant choice. Further information is depicted in Section 3.2 of this document. The eight WORK-IT sessions, while following a standard template, will differ in terms of text, audio, and video content.

#### **Research Assistant laptop:**

The Research Assistant will have a Windows or Mac based laptop to serve as a mechanism to administer, manage, and track the completed application sessions. Session interaction data will be downloaded from the tablet to the laptop. The data will be added to a controlled database by the IBR staff for subsequent analysis.

#### **KeepSafe:**

KeepSafe is a Java application that can run on any windows based laptop running Java version 8. KeepSafe allows for the dynamic content in the StaySafe application to be updated. KeepSafe outputs a JSON file which can be read by the StaySafe application.

#### <span id="page-7-1"></span>**2.3 User characteristics**

Incarcerated offenders, who can be expected to have limited computer skills, use the StaySafe application. The Research Assistant uses the application to initiate the session for probationers and to export the data.

### <span id="page-8-0"></span>**2.4 Constraints**

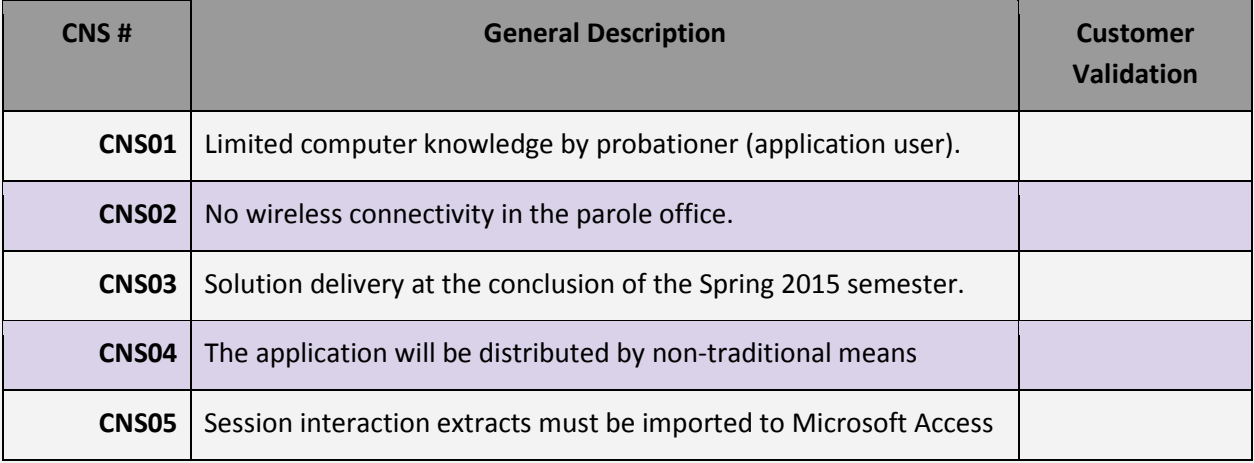

## <span id="page-8-1"></span>**2.5 Operating Environment**

<span id="page-8-2"></span>The application will initially be used in parole waiting rooms in Tarrant, Harris, and Travis counties.

#### **2.6 Assumptions and Dependencies**

- Delivery of design specification from IBR for all three needed session types
- Tablets for testing in December 2014
- IBR must make available all audio, video, and text information
- IBR readily available for project related questions
- IBR must run and complete theater testing by an agreed upon date

## <span id="page-9-0"></span>**3 System Overview**

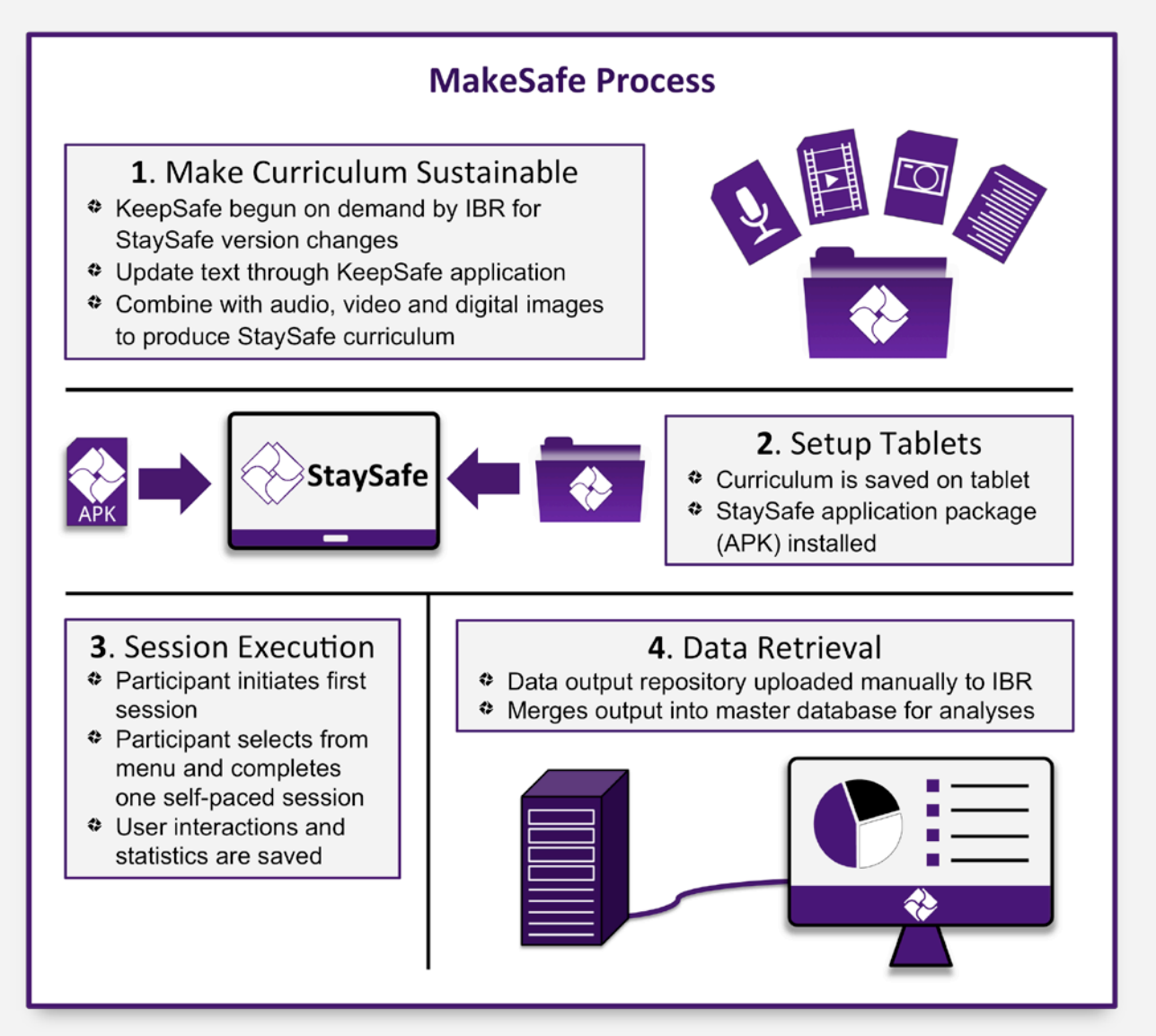

## <span id="page-10-0"></span>**4 External Interface Requirements**

The requirements for this project are broken down by both their type (user, functional, non-functional) but also by the major product pieces in this solution.

#### <span id="page-10-1"></span>**4.1 User Interfaces**

<span id="page-10-2"></span>This section describes the logical characteristics of each user interface that the system needs.

#### **4.1.1 Mobile Tablet**

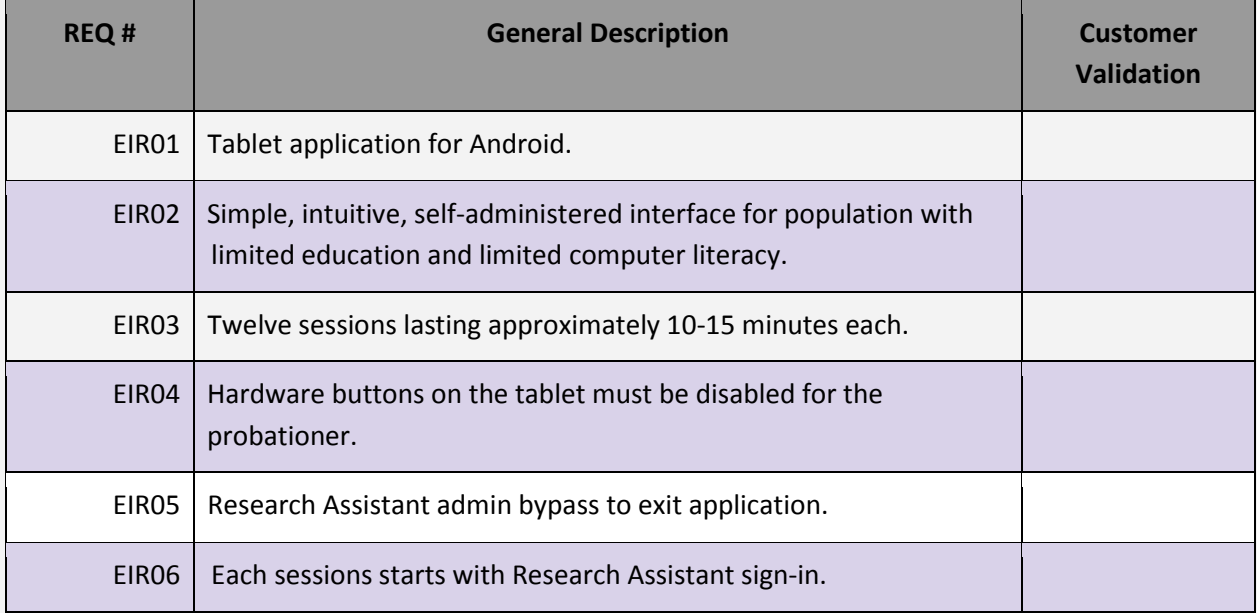

#### <span id="page-10-3"></span>**4.1.2 Research Assistant Workstation**

<span id="page-10-4"></span>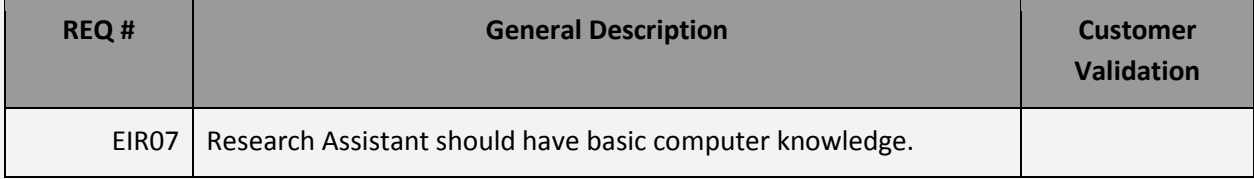

## **4.2 Hardware Interfaces**

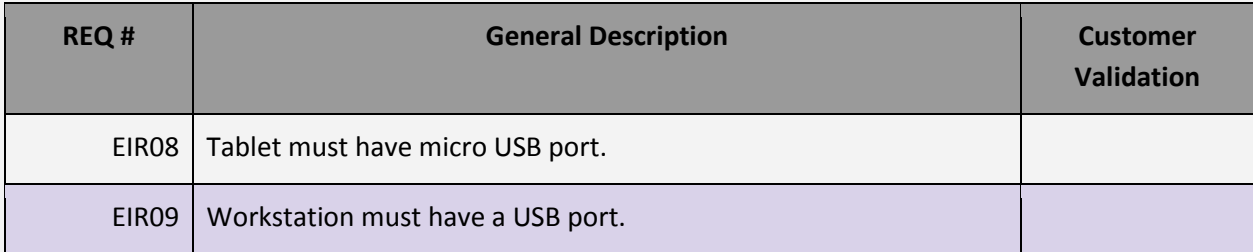

### <span id="page-11-0"></span>**4.3 Software Interfaces**

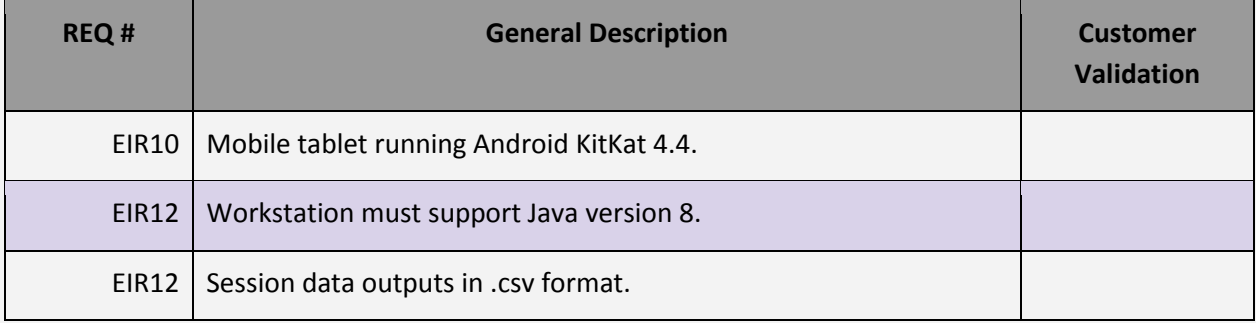

## <span id="page-11-1"></span>**4.4 Communication Interfaces**

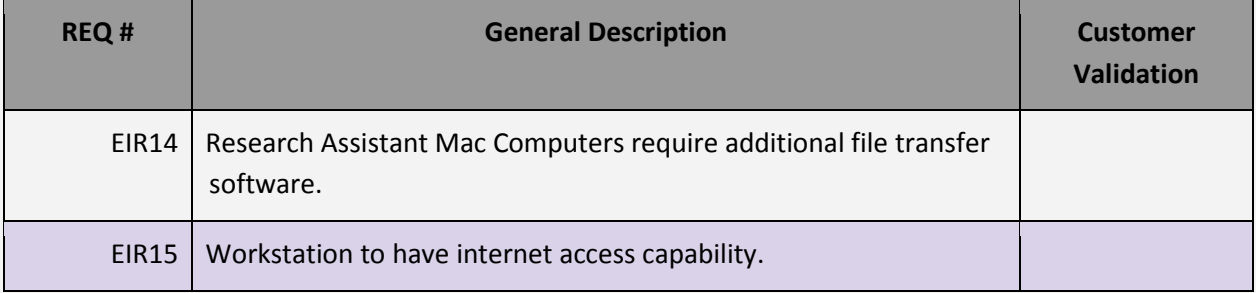

# <span id="page-12-0"></span>**5 Functional Requirements**

Functional Requirements are statements of services the system should provide, how the system should react to particular inputs and how the system should behave in particular situations. These requirements may also state what the system should not do.

## <span id="page-12-1"></span>**5.1 General Requirements**

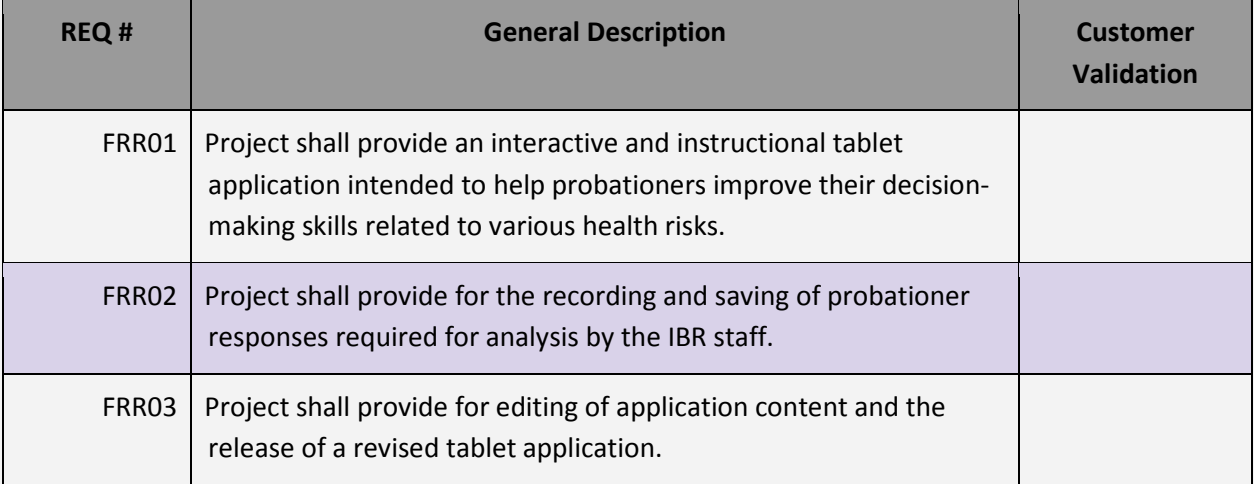

## <span id="page-12-2"></span>**5.2 Tablet Application Requirements**

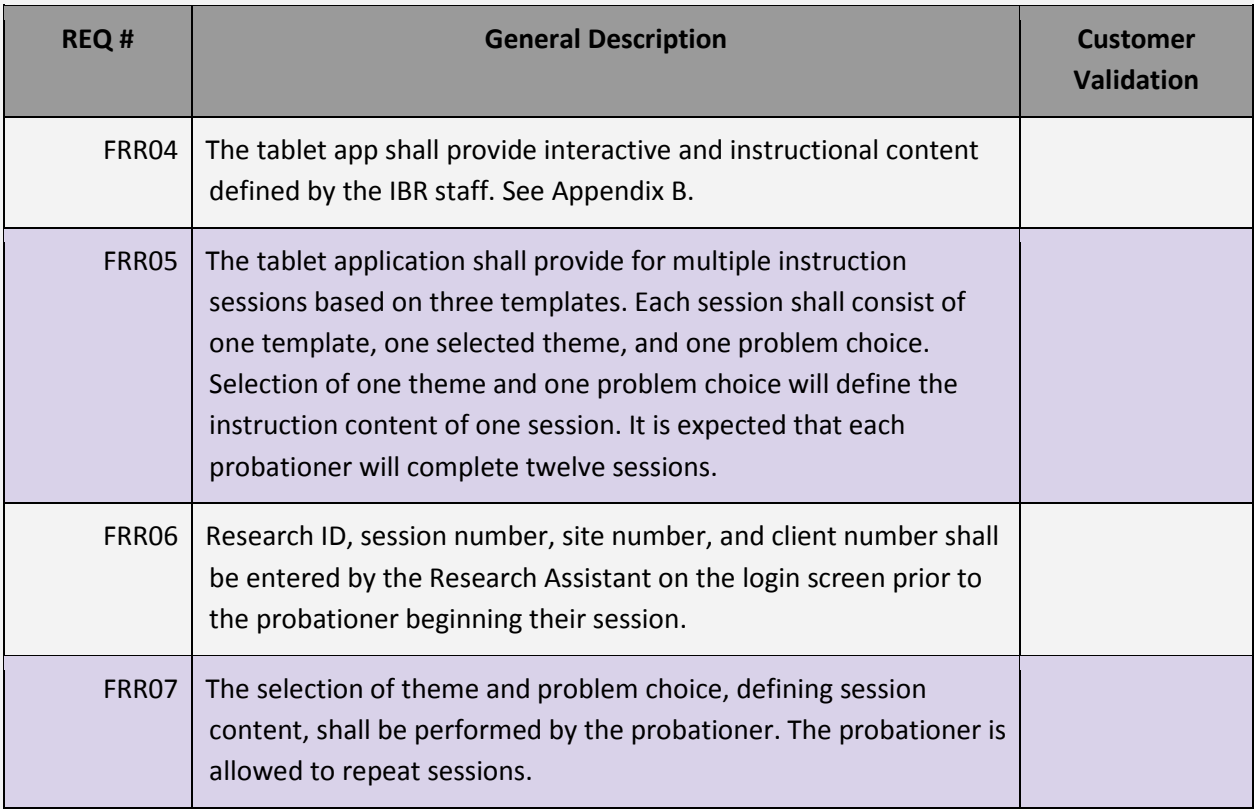

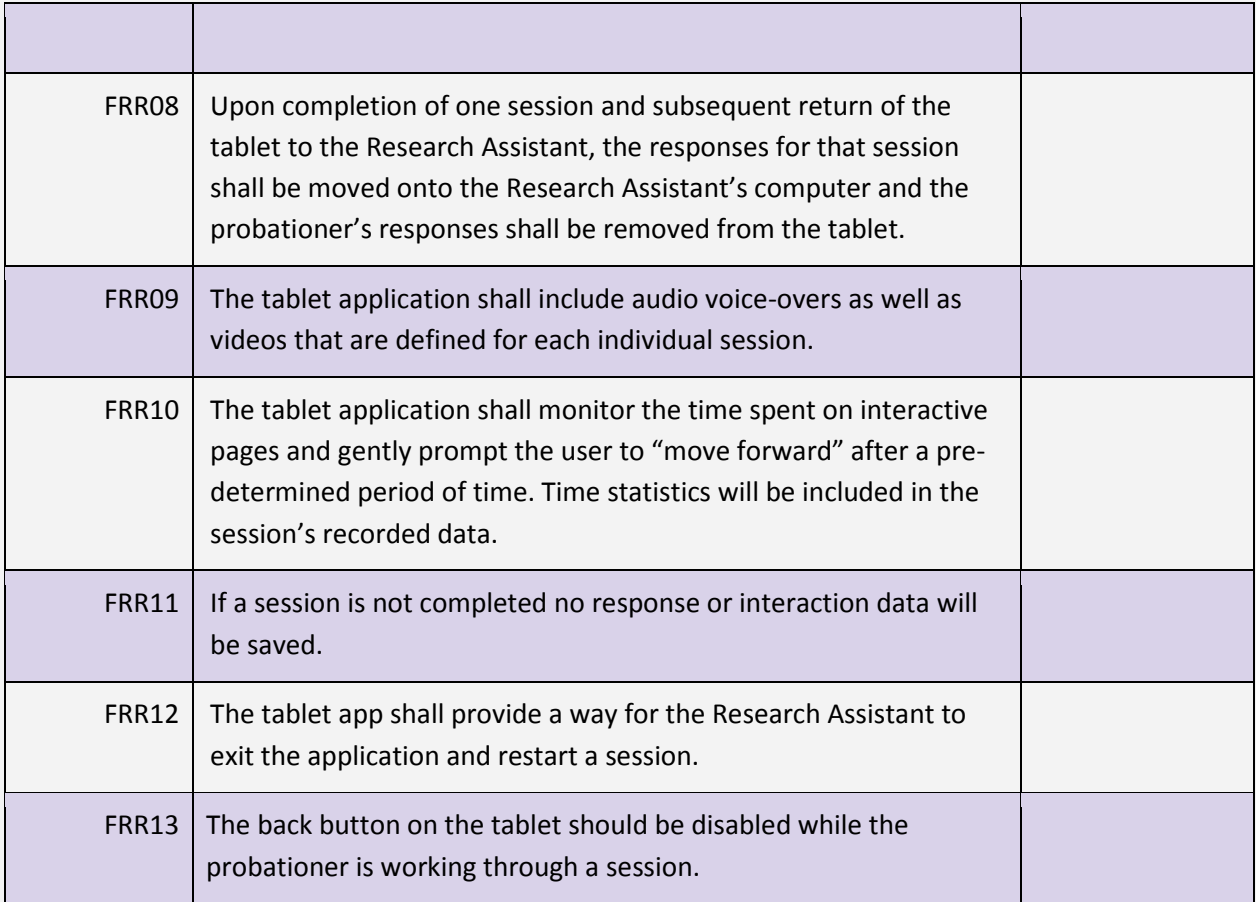

## <span id="page-13-0"></span>**5.3 Research Assistant Workstation**

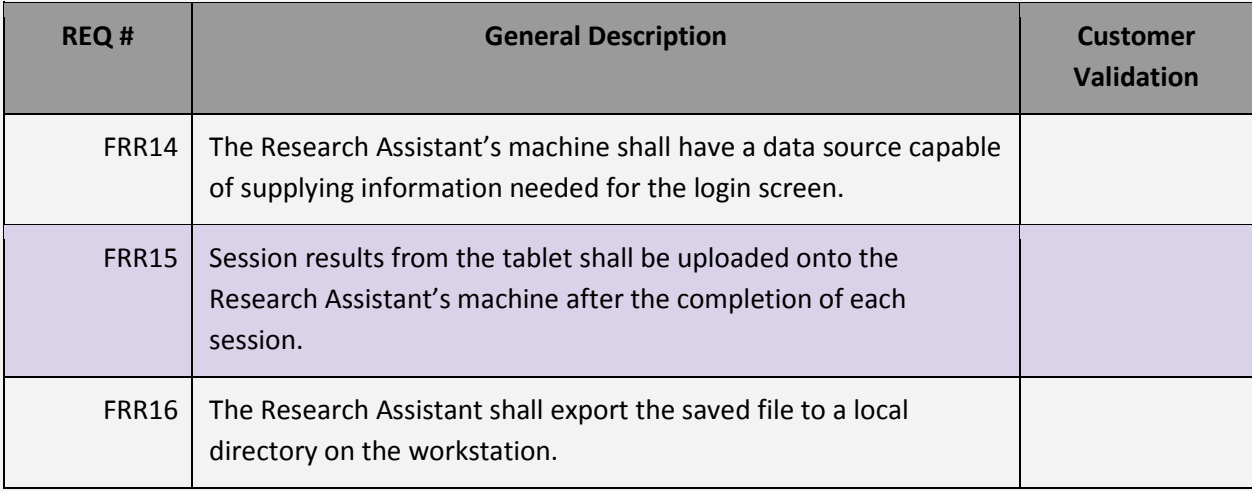

#### <span id="page-14-0"></span>**5.4 Database**

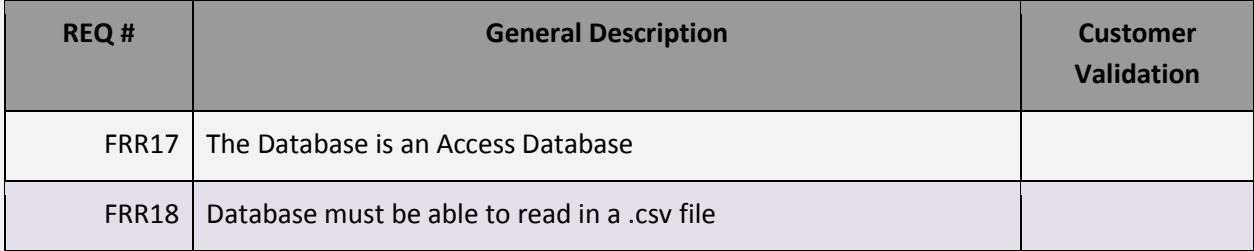

## <span id="page-15-0"></span>**6 Non-functional Requirements**

**Product requirements -** Requirements that specify that the delivered product must behave in a particular way, e.g., execution speed, reliability.

**Organizational requirements -** These requirements are a consequence of organizational policies and procedures, e.g., process standards used and implementation requirements.

## <span id="page-15-1"></span>**6.1 Product Requirements**

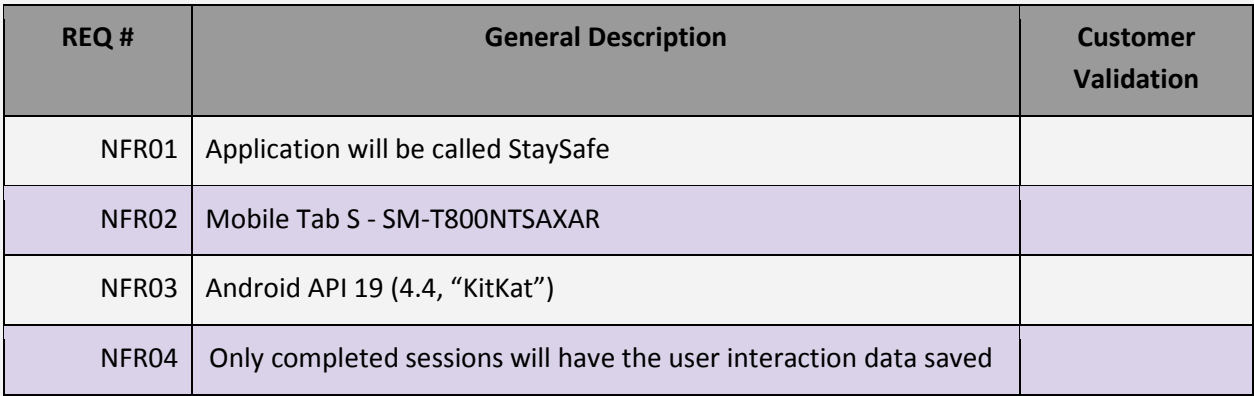

## <span id="page-15-2"></span>**6.2 Organizational Requirements**

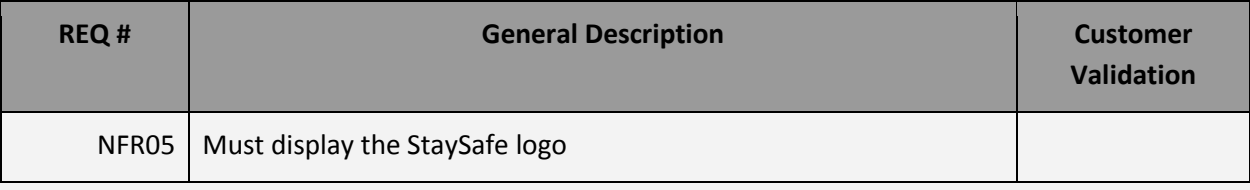

# <span id="page-16-0"></span>**7 Glossary of Terms**

- CS: TCU's Computer Science department
- DRR2: Disease Risk Reduction project 2
- GUI: Graphical User Interface
- HBV: Hepatitis B Virus
- HCV: Hepatitis C Virus
- **HIV: Human Immunodeficiency Virus**
- HTML: Hypertext Markup Language
- IBR: Institute for Behavioral Research. The Institute of Behavioral Research (IBR) was established in 1962 by Saul B. Sells to conduct research on personality structure, personnel selection, social interactions, and organizational functioning. See more at *www.ibr.tcu.edu*.
- **IDE:** Integrated Development Environment
- JSON: JavaScript Object Notation
- PO: The individual probation officer the probationer will be meeting with.
- RA: The individual Research Assistant who will be on-site administering the StaySafe therapy to the probationers.
- SD: Security Digital
- SDK: Software Development Kit
- WiFi: Refers to the wireless communication of network data.
- WORK-IT: This is an acronym that depicts the model that we use to flow through the application.
	- W: What's the problem? Who will be affected by your decision? Who can help with this decision?
	- O: Think about your Options.
	- R: Rate your Options.
	- K: Knowing what decision to make.
	- I: Imagine how you will turn your choice into action.
	- T: Time to Test the results.

## <span id="page-17-0"></span>**Appendix A: Use Case Models**

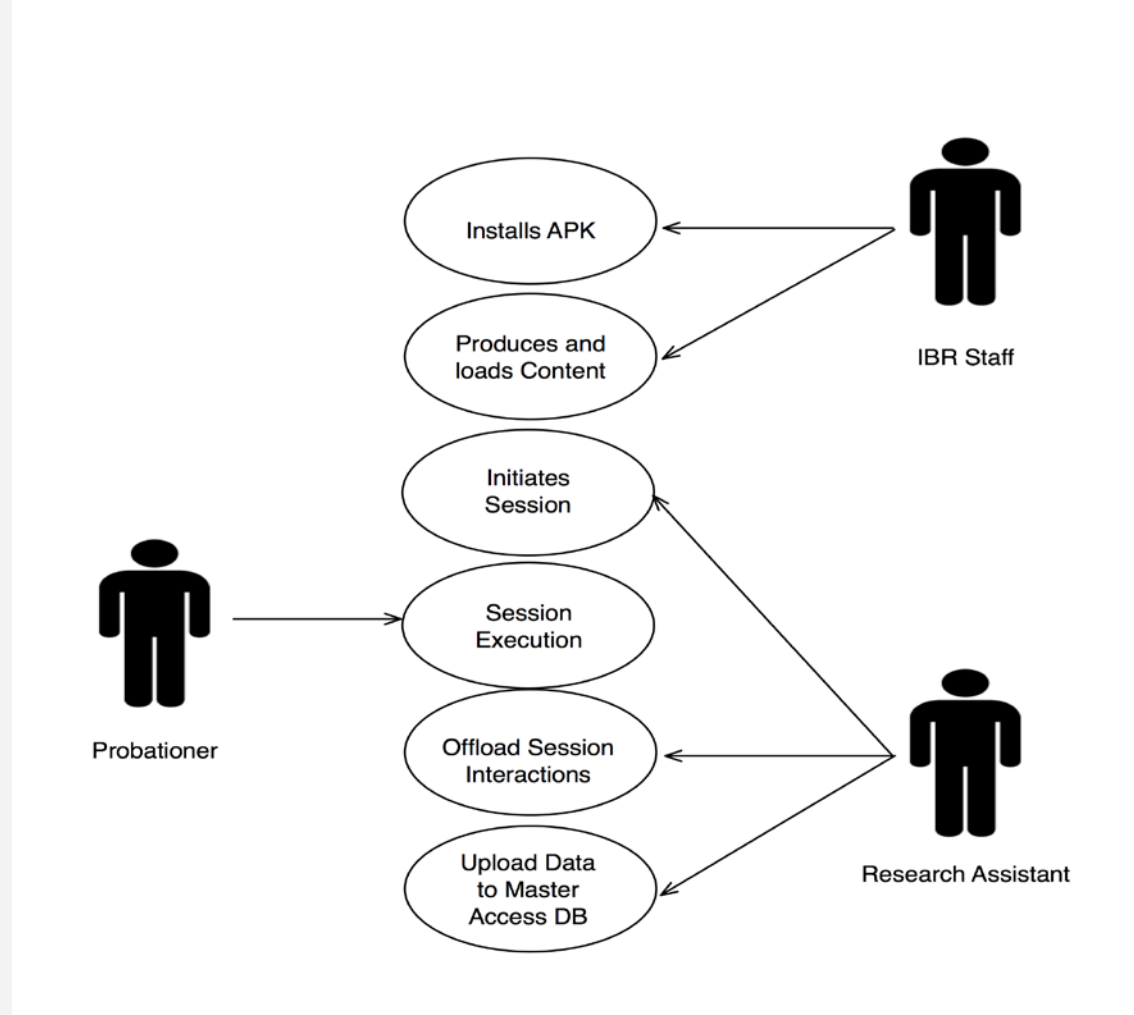

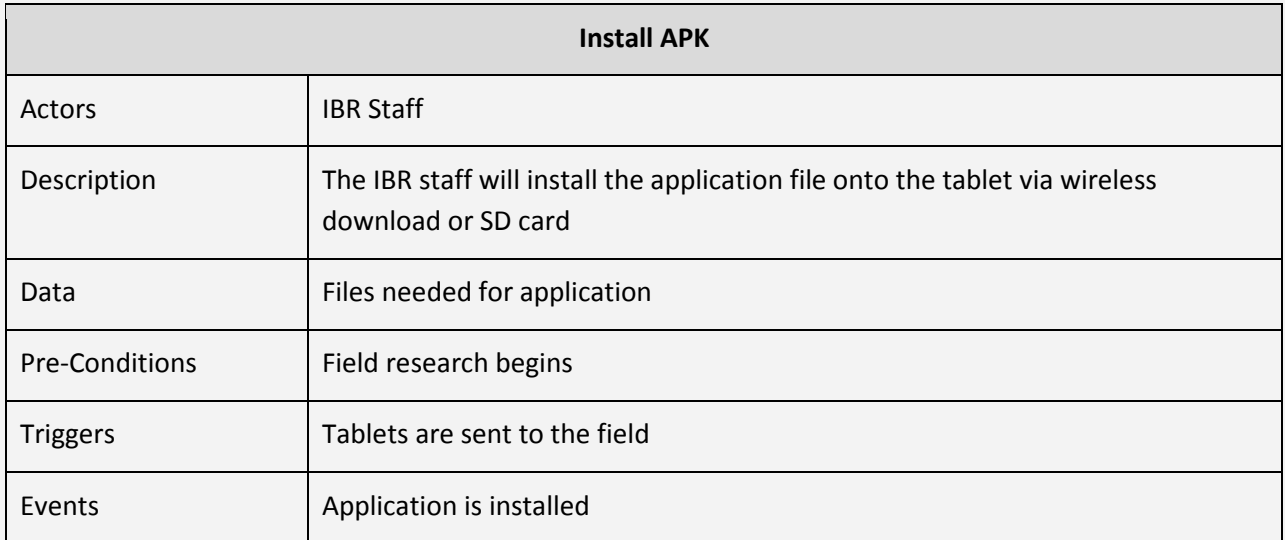

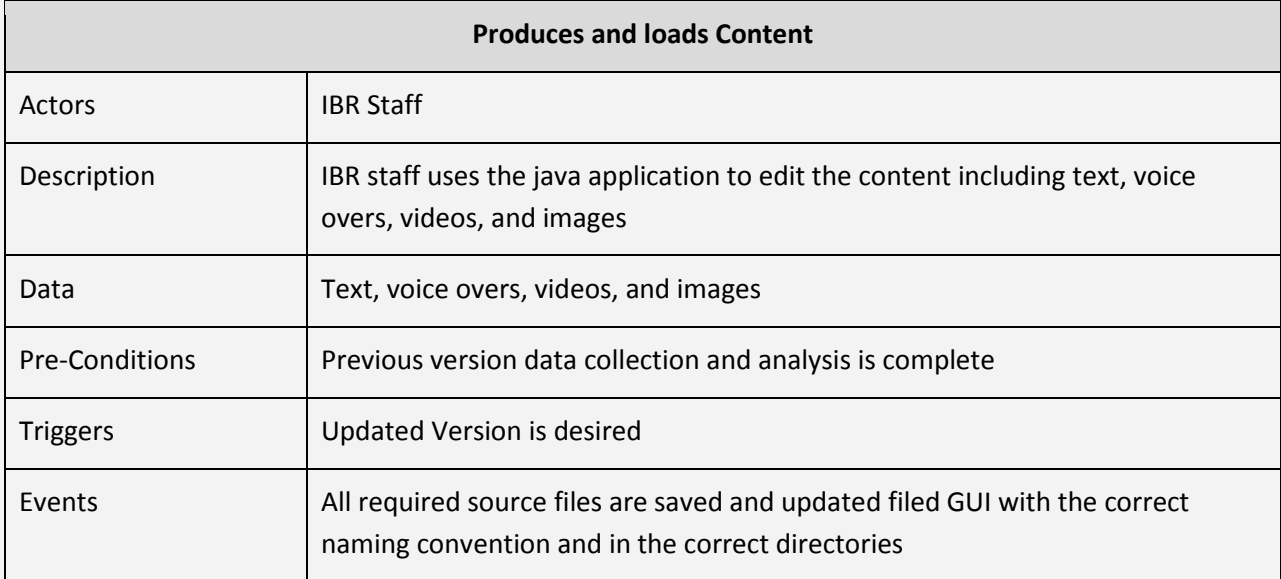

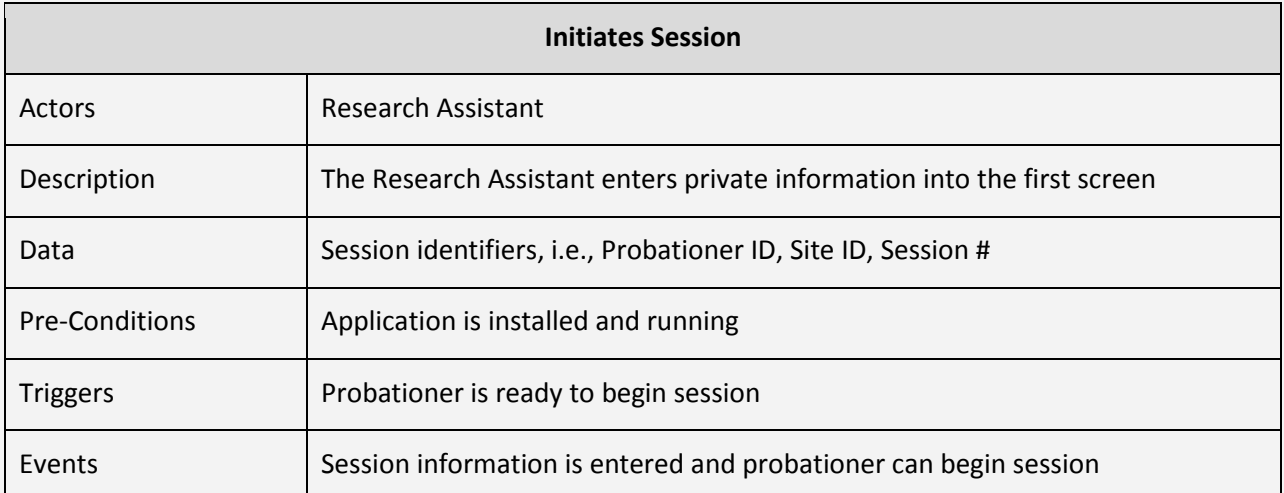

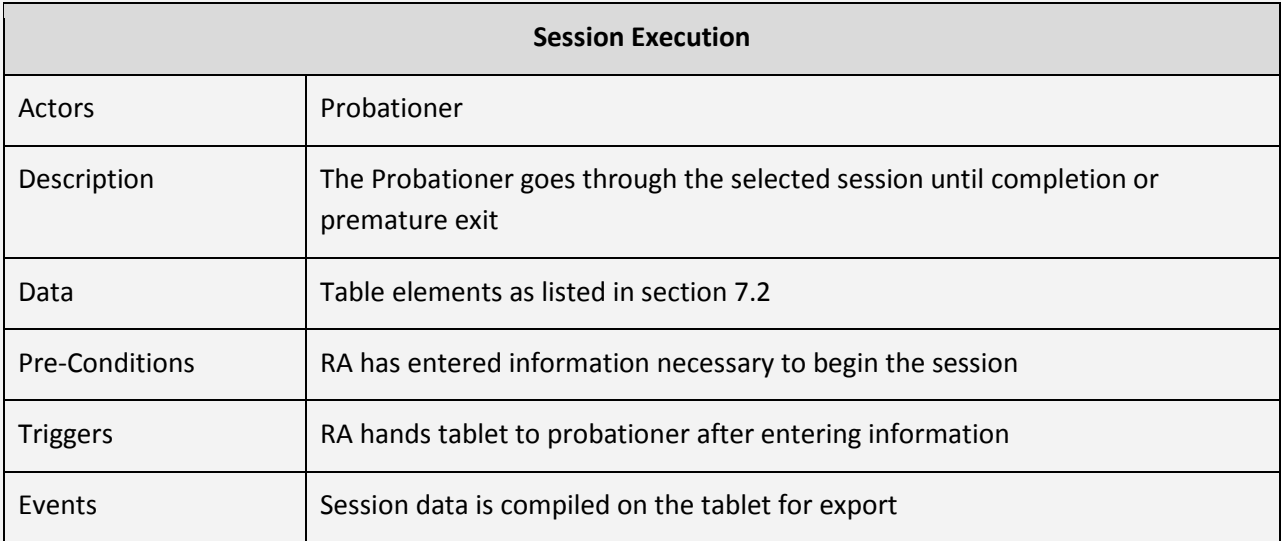

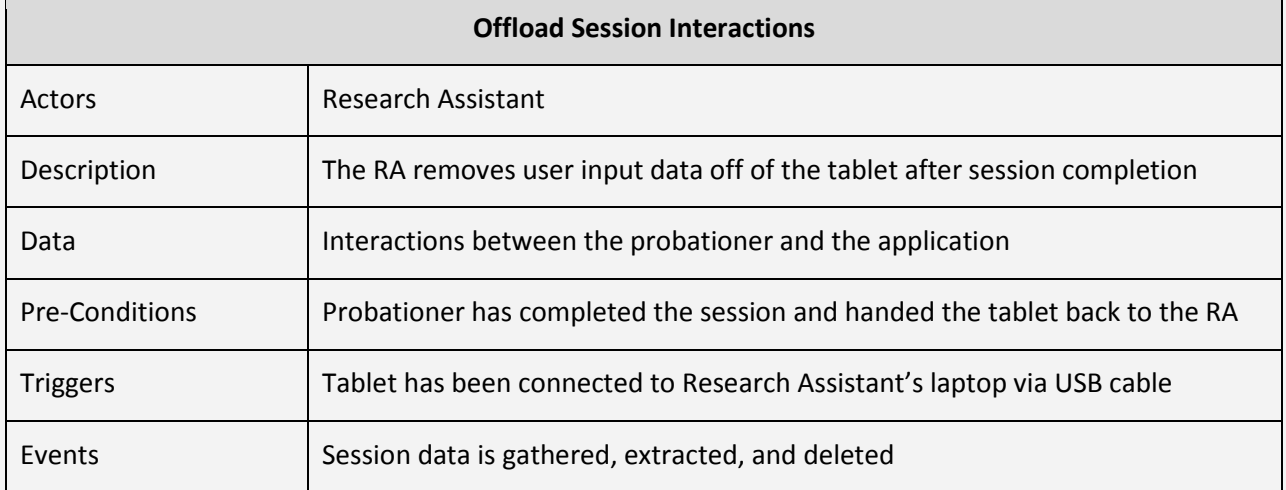

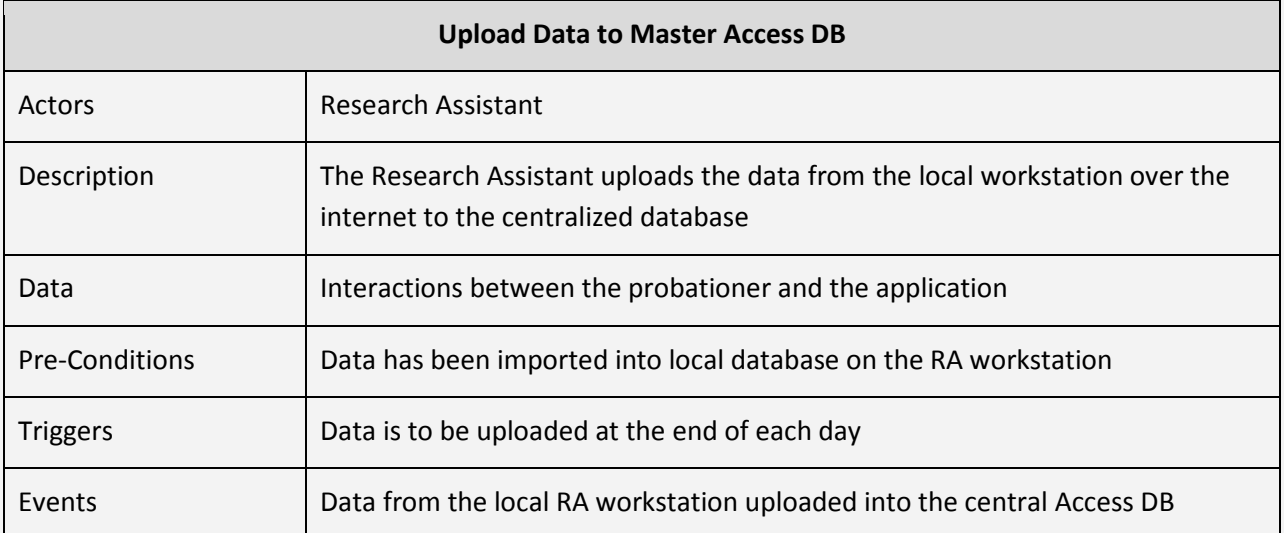

# <span id="page-21-0"></span>**Appendix B: User Interface Prototypes**

## **Screen #: Title**

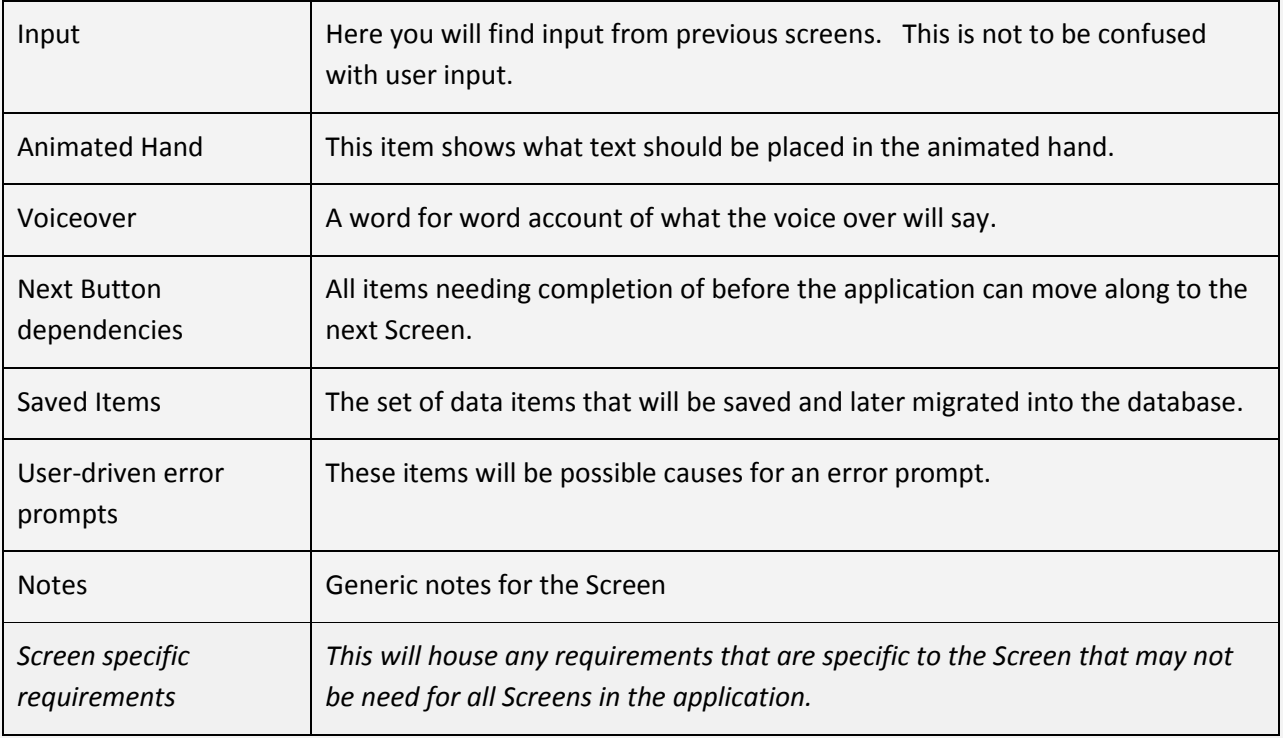

## **Screen 1: Log In**

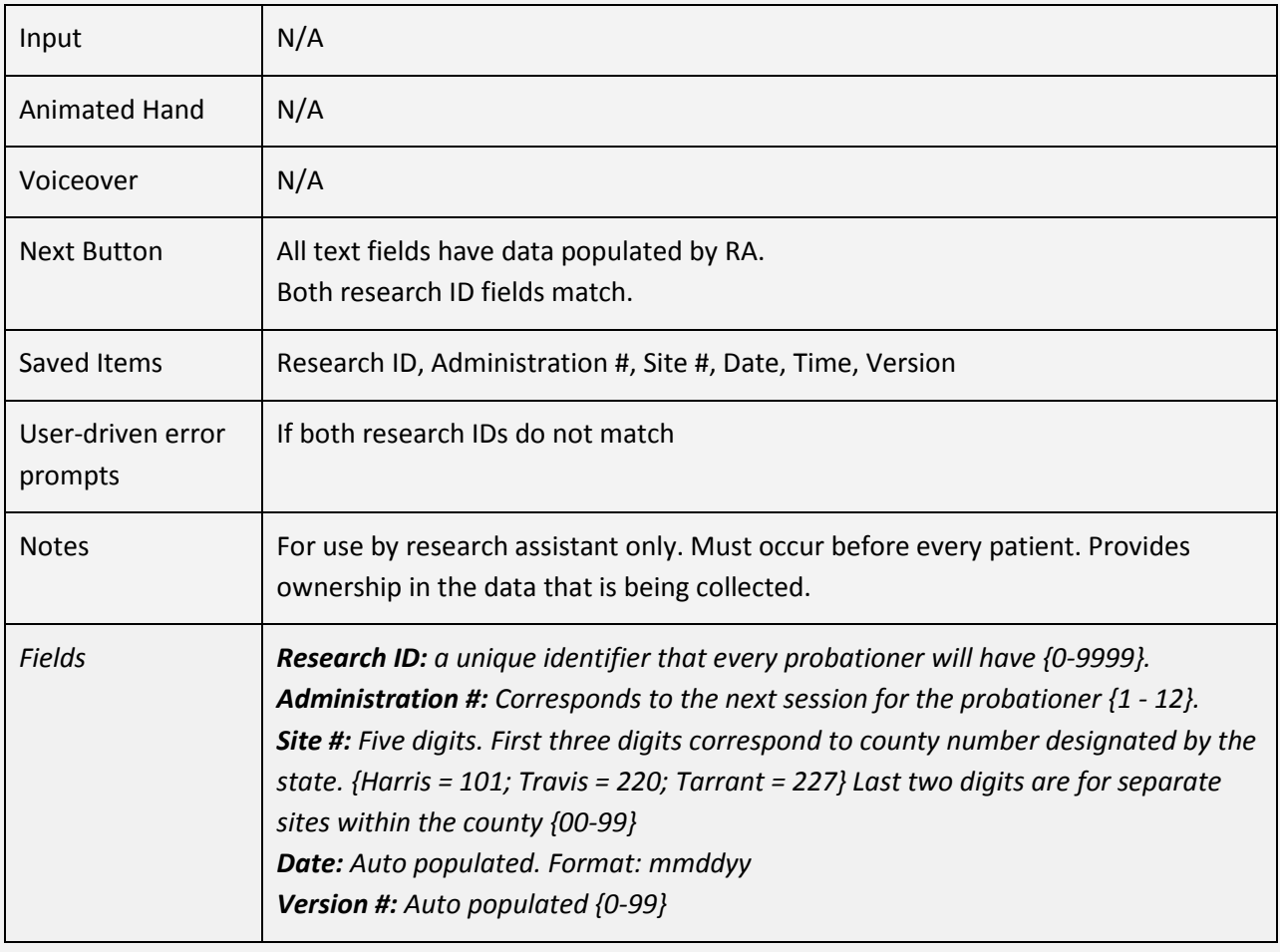

## **STAYSAFE**

## STAYSAFE-A Virtual Experience

#### ACTIVITIES TO IMPROVE DECISION-MAKING SKILLS

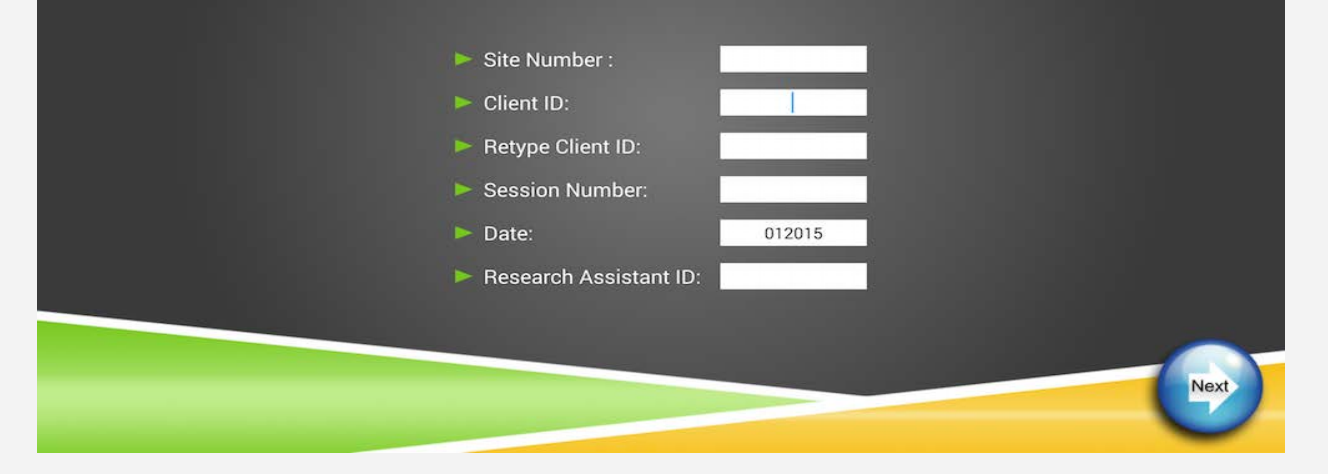

60% 12:33 AM

## **Screen 2: Problem Choice**

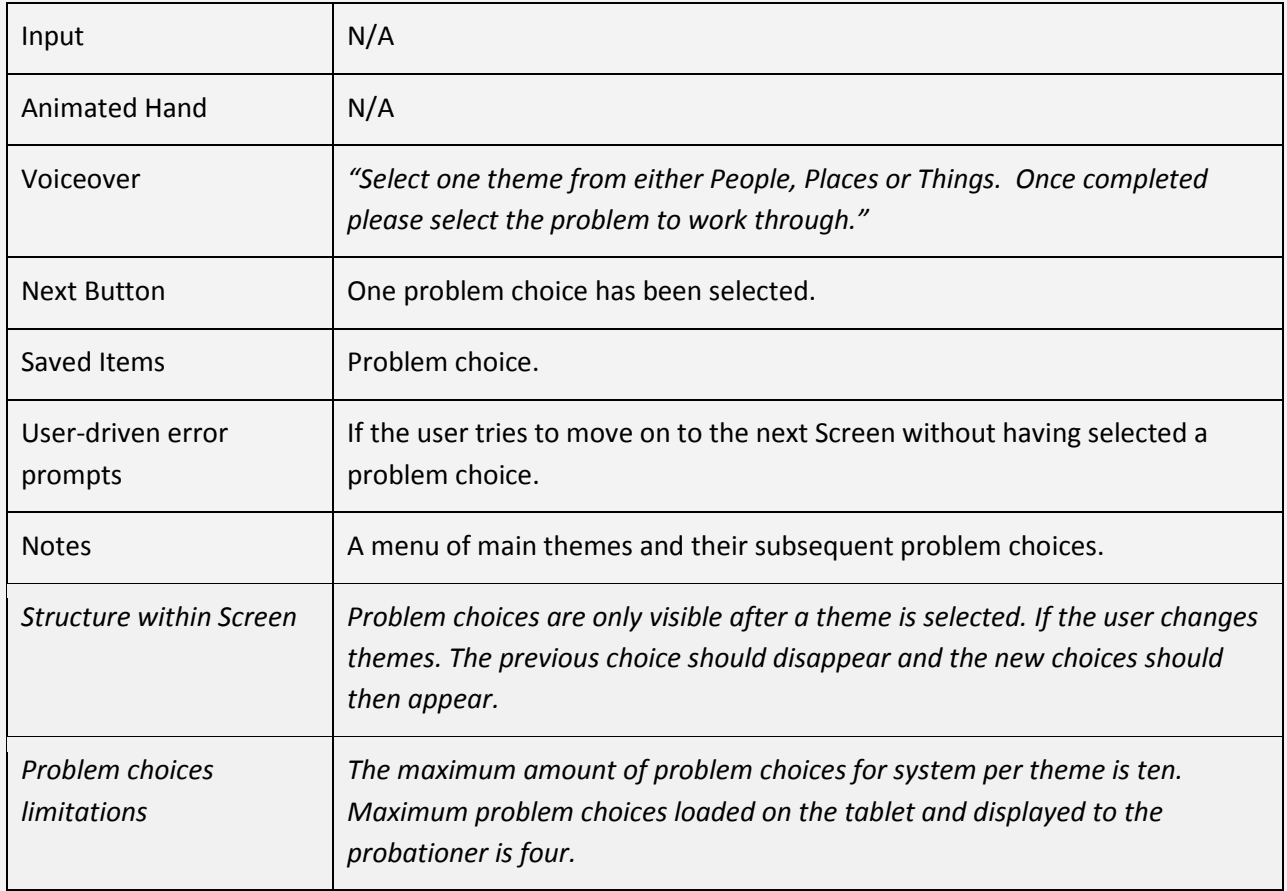

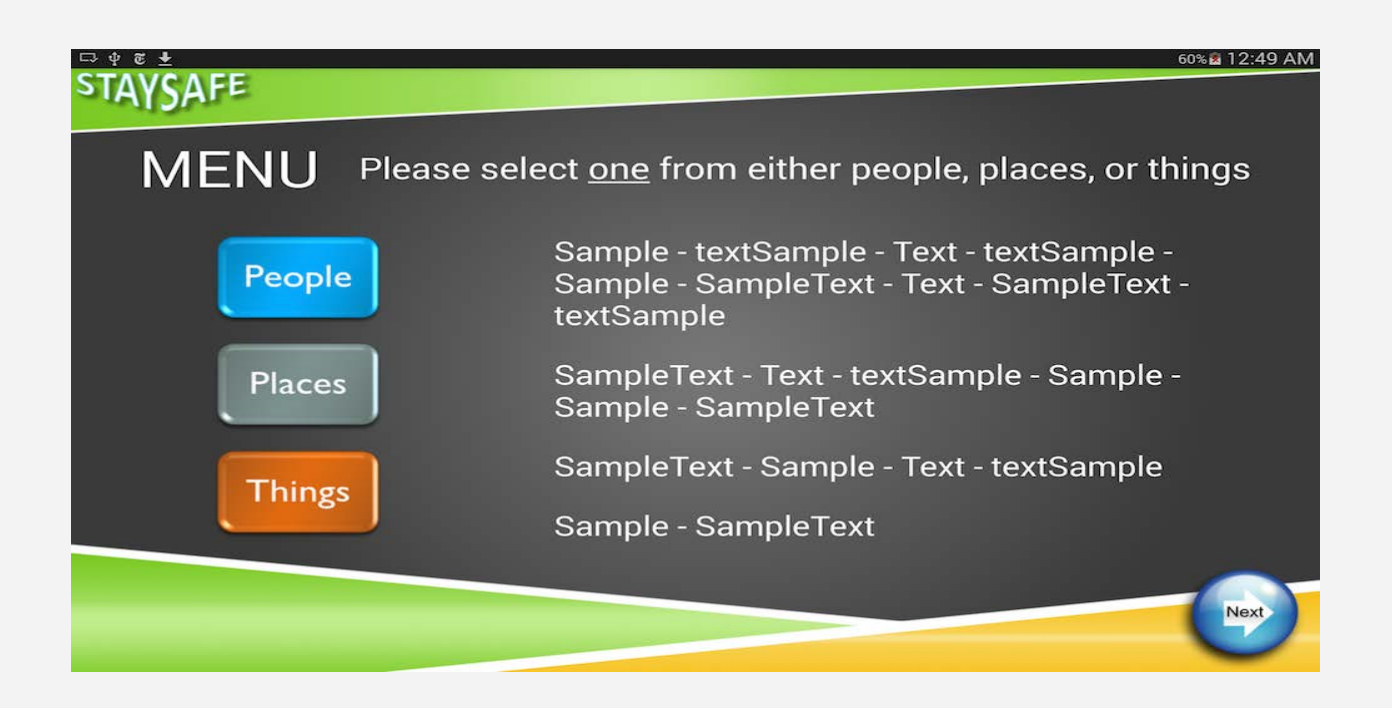

## **Screen 3: Video**

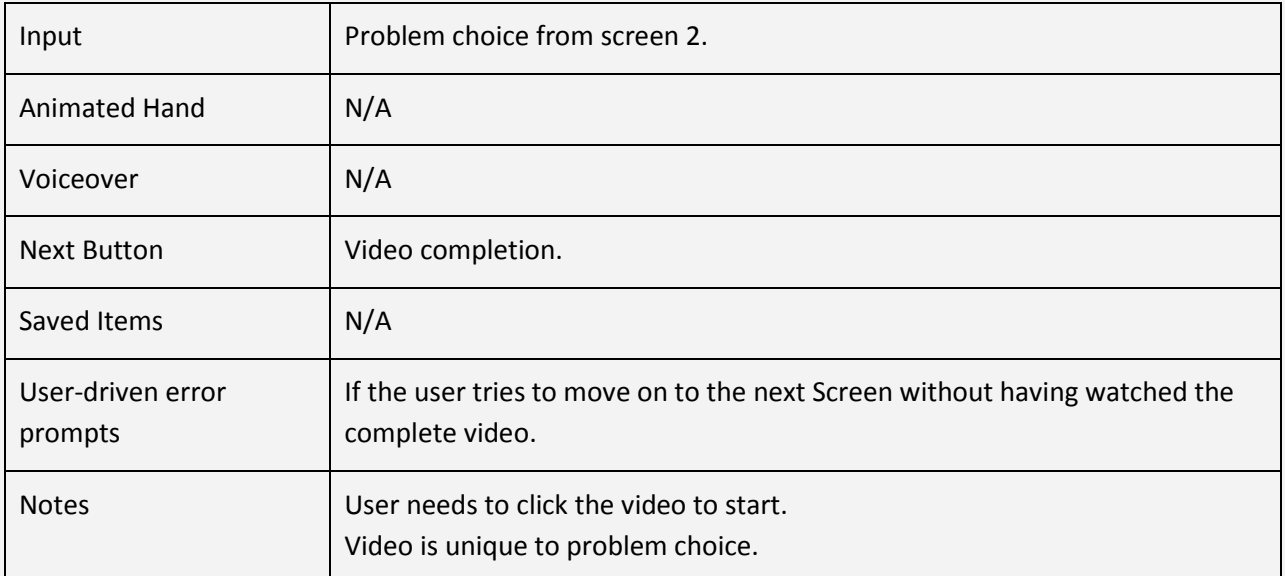

60% 12:34 AM

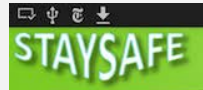

# STAYSAFE-A Virtual Experience

#### ACTIVITIES TO IMPROVE DECISION-MAKING SKILLS

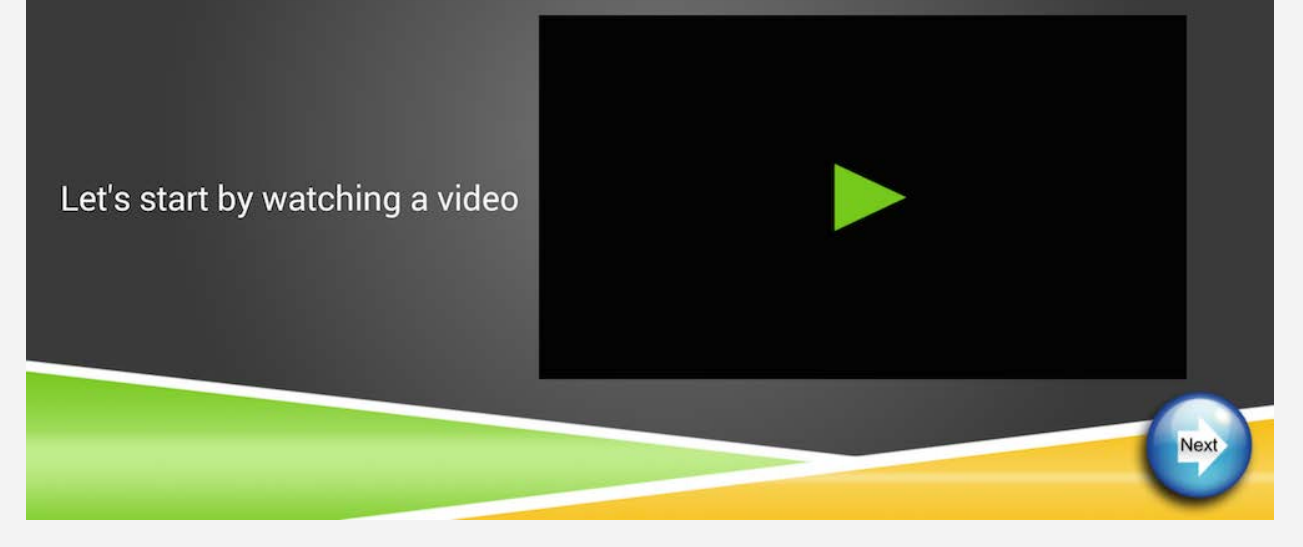

## **Screen 4: Rate**

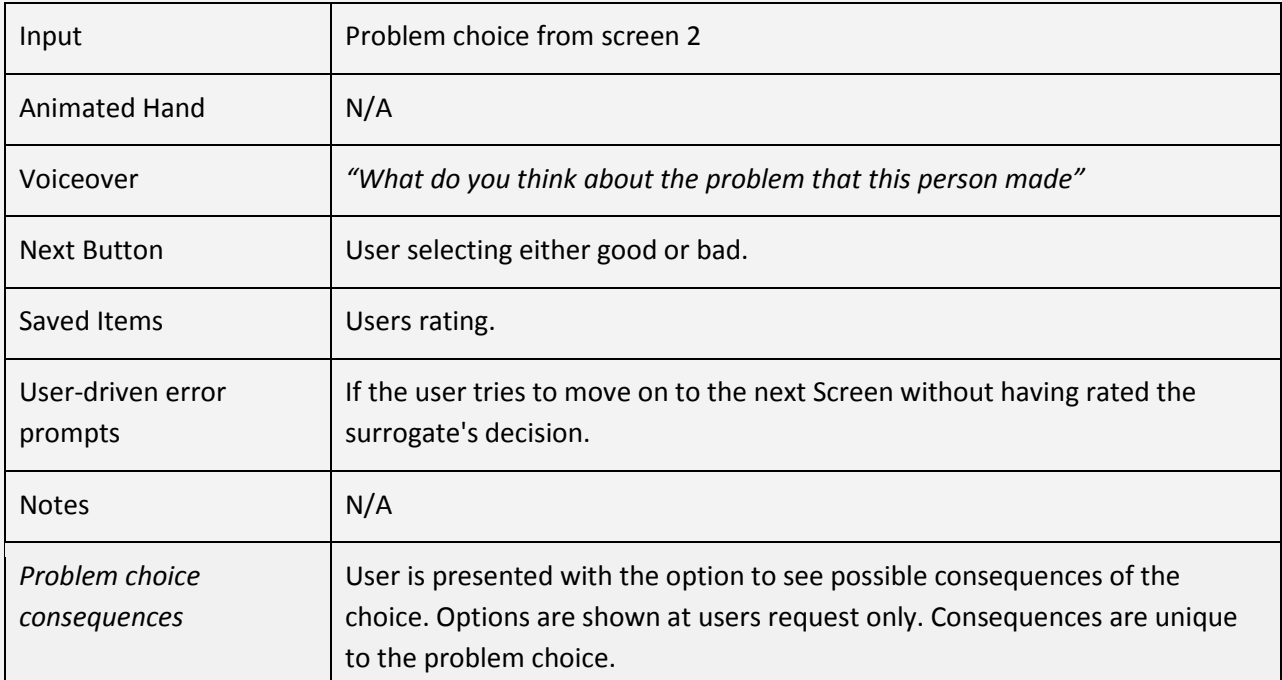

#### $\Phi \ncong +$ **SAFE**

Sample - textSample - Text - textSample - Sample - SampleText - Text -SampleText - textSample

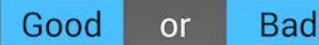

Think about the kinds of things that could happen in this situation

Sample - textSample - Text - textSample -Sample - SampleText - Text - Sample - Text textSample - textSample - Text - textSample -Sample - SampleText - Text - SampleText textSample

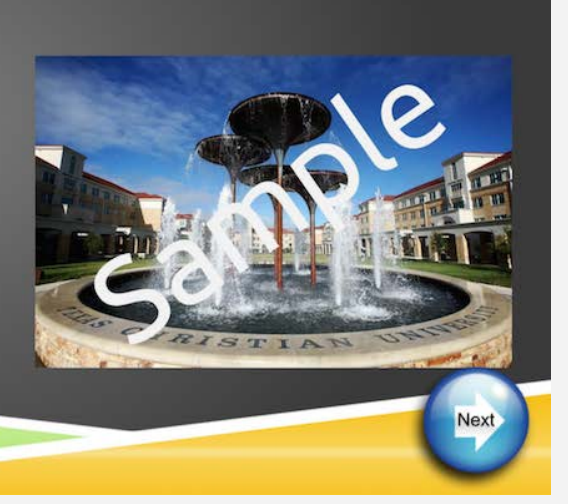

<sup></sup> 100% 27:28 PM

## **Screen 5: WORK-IT Review**

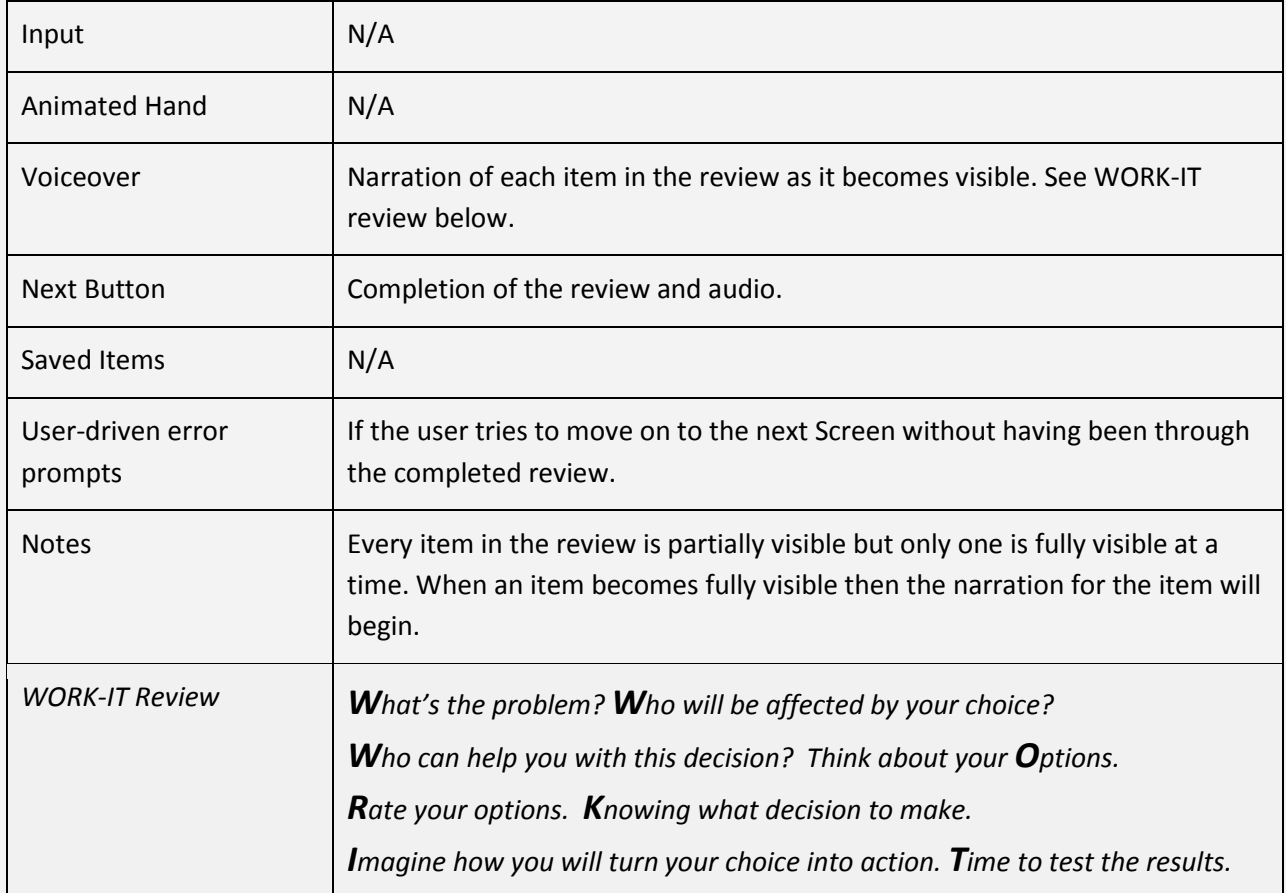

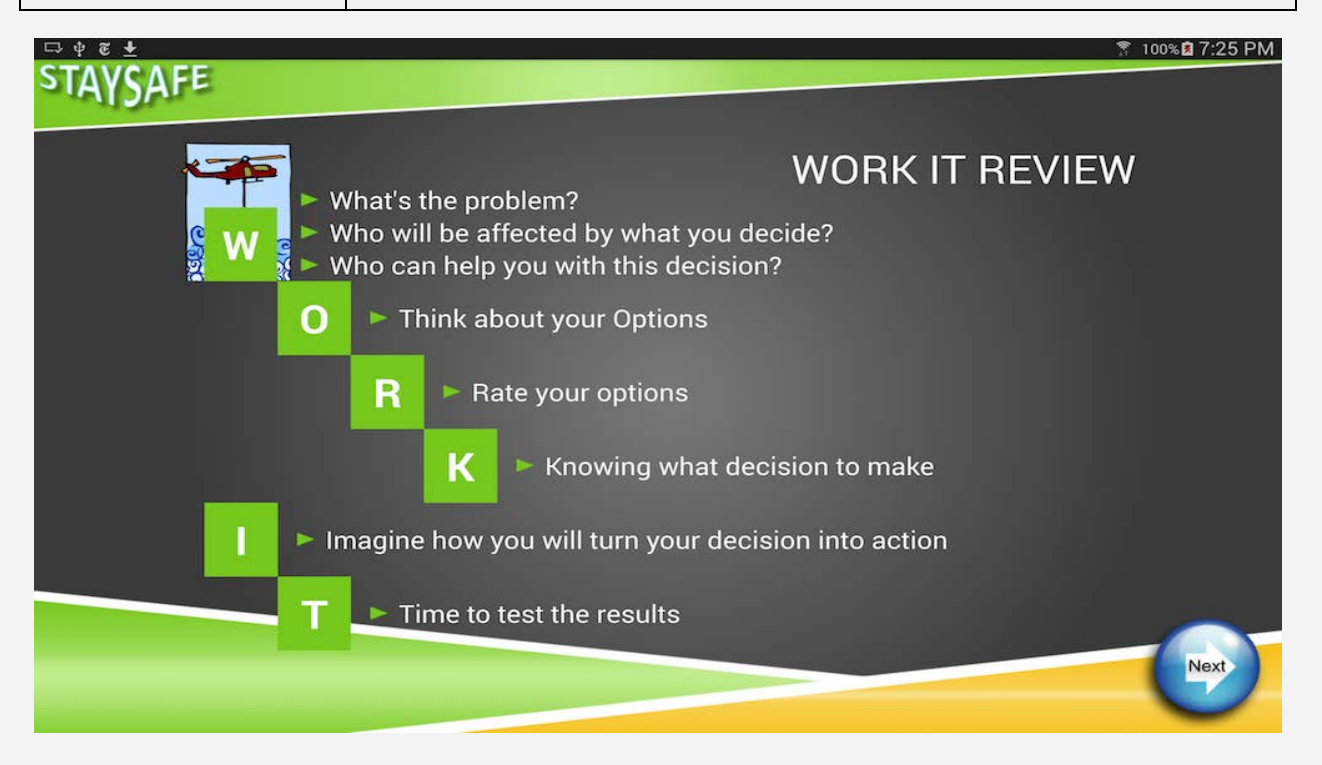

## **Screen 6: Re-state problem**

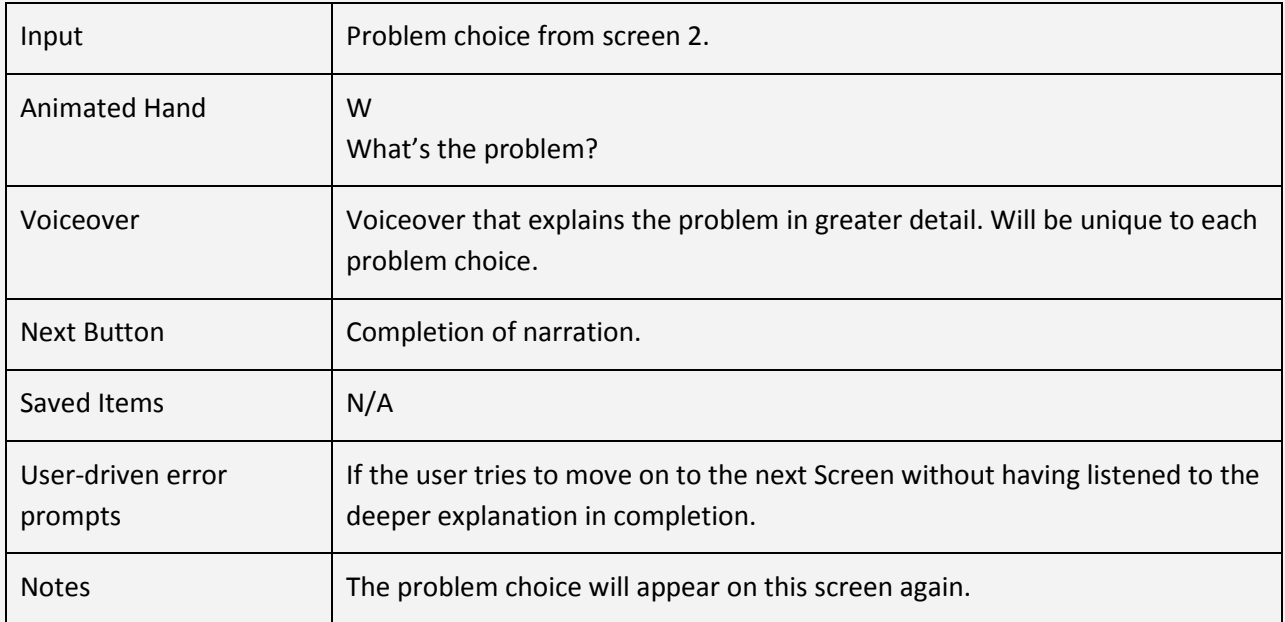

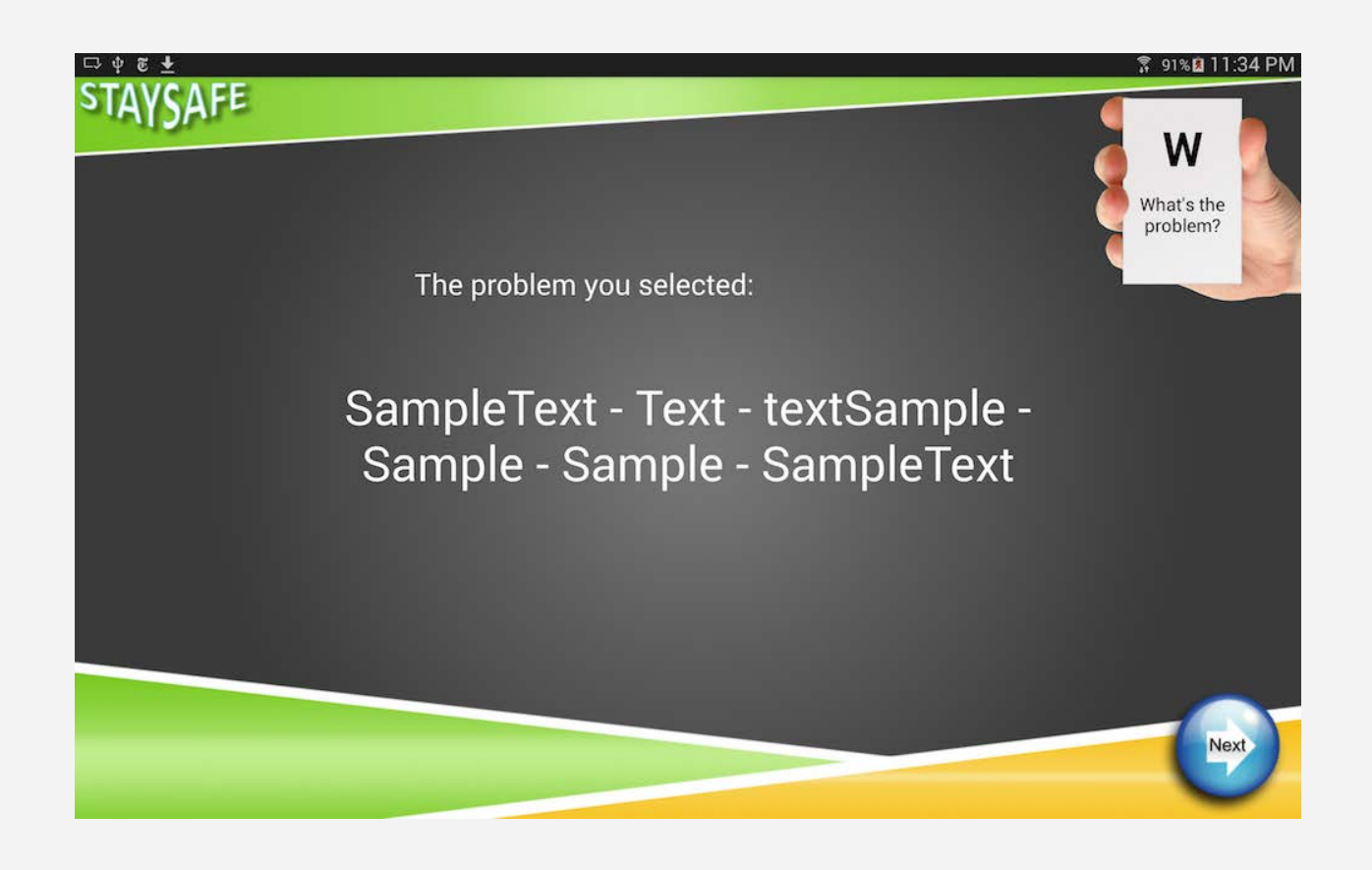

## **Screen 7: Who's affected**

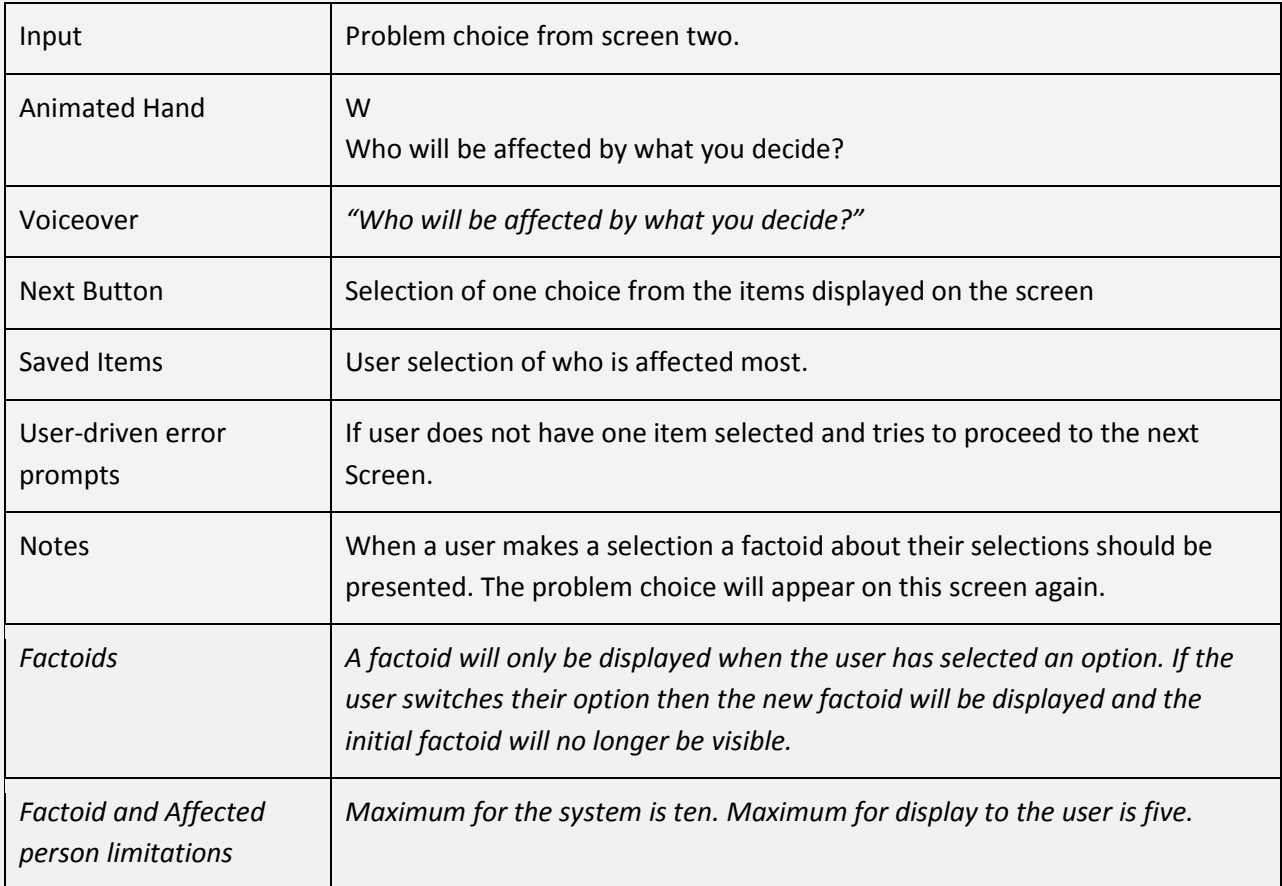

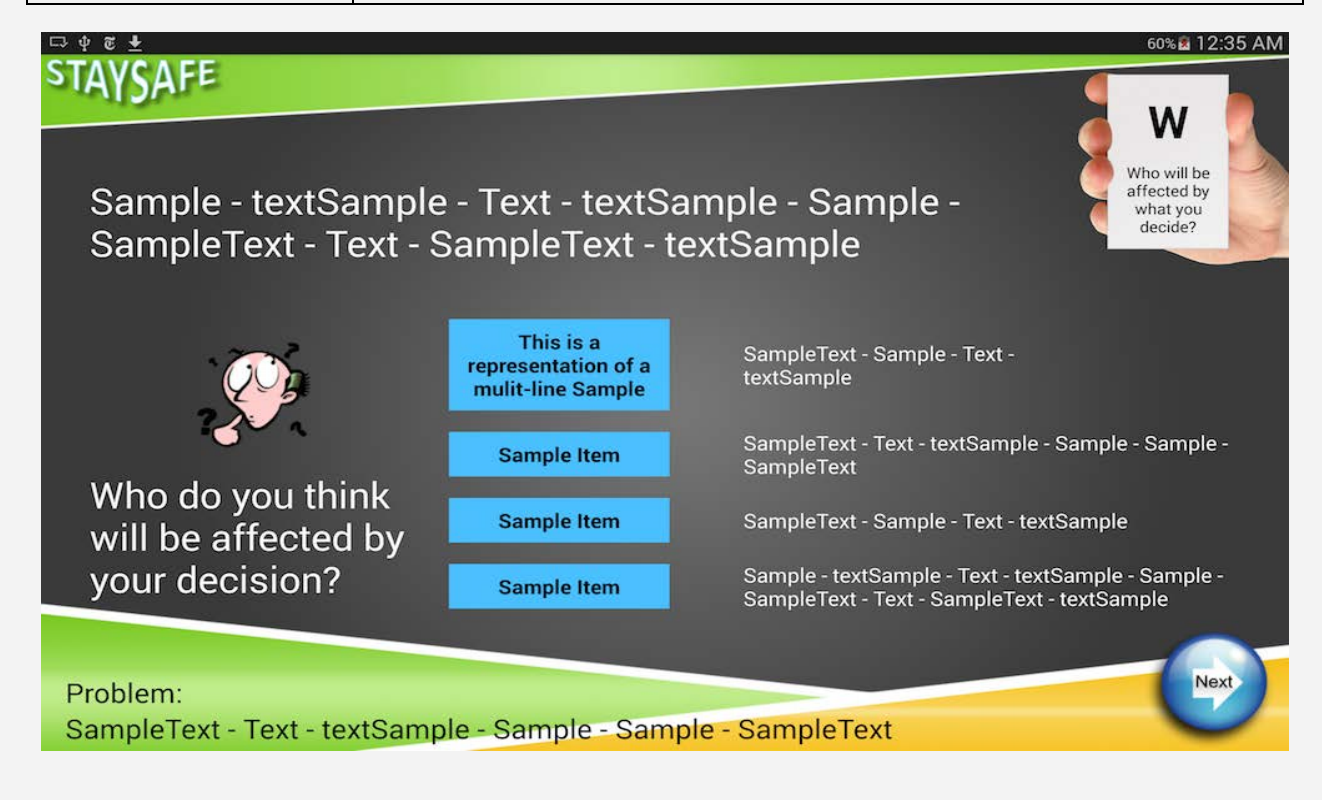

## **Screen 8: Who can help?**

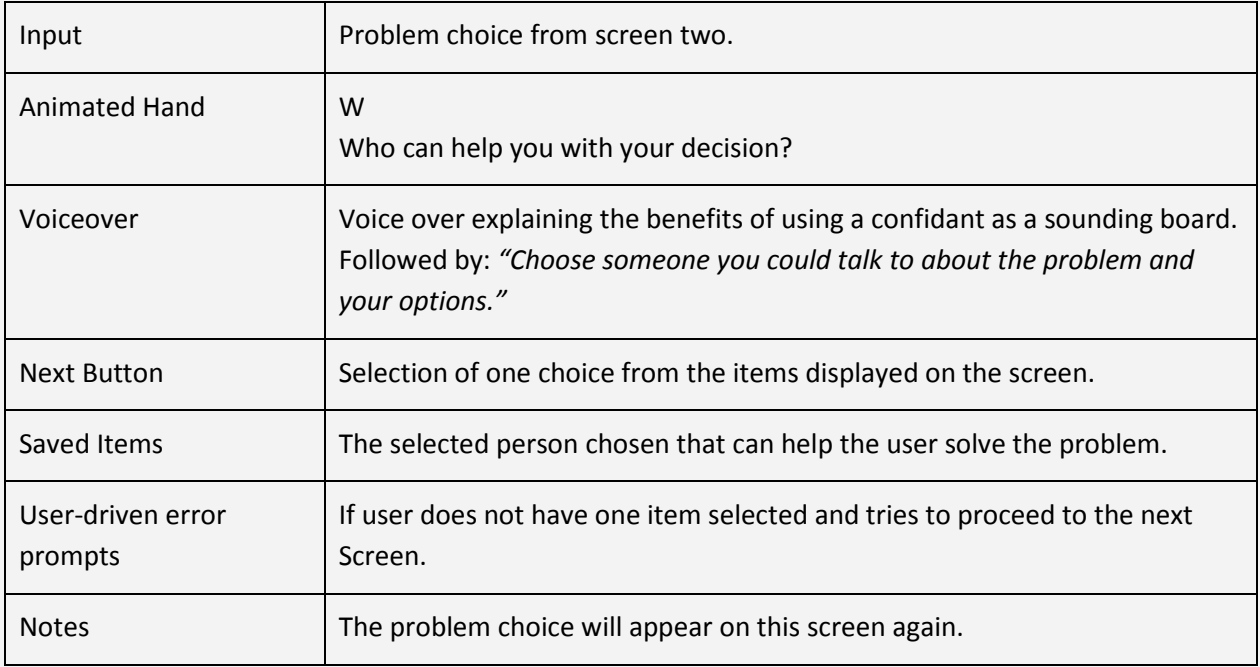

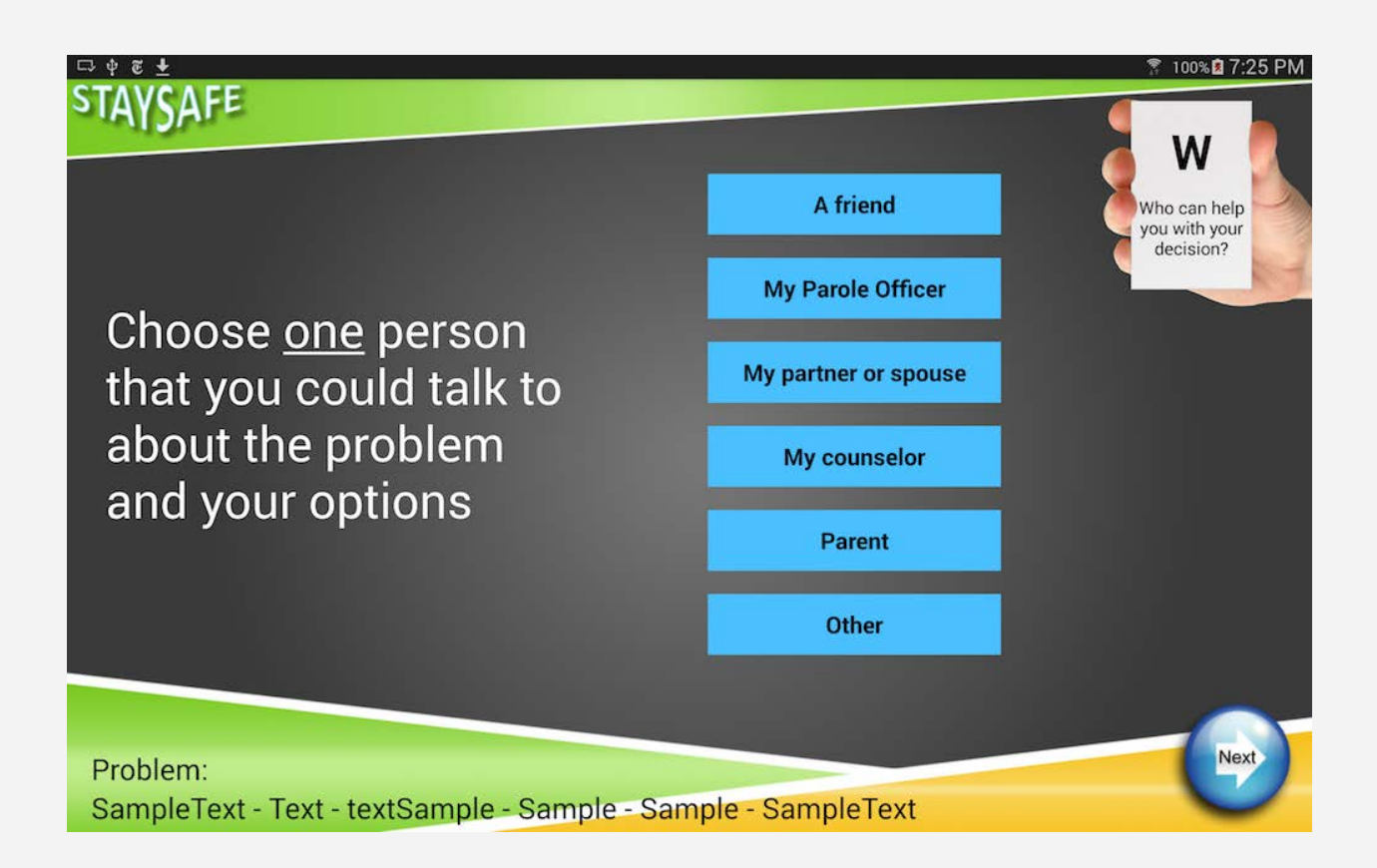

## **Screen 9: Options**

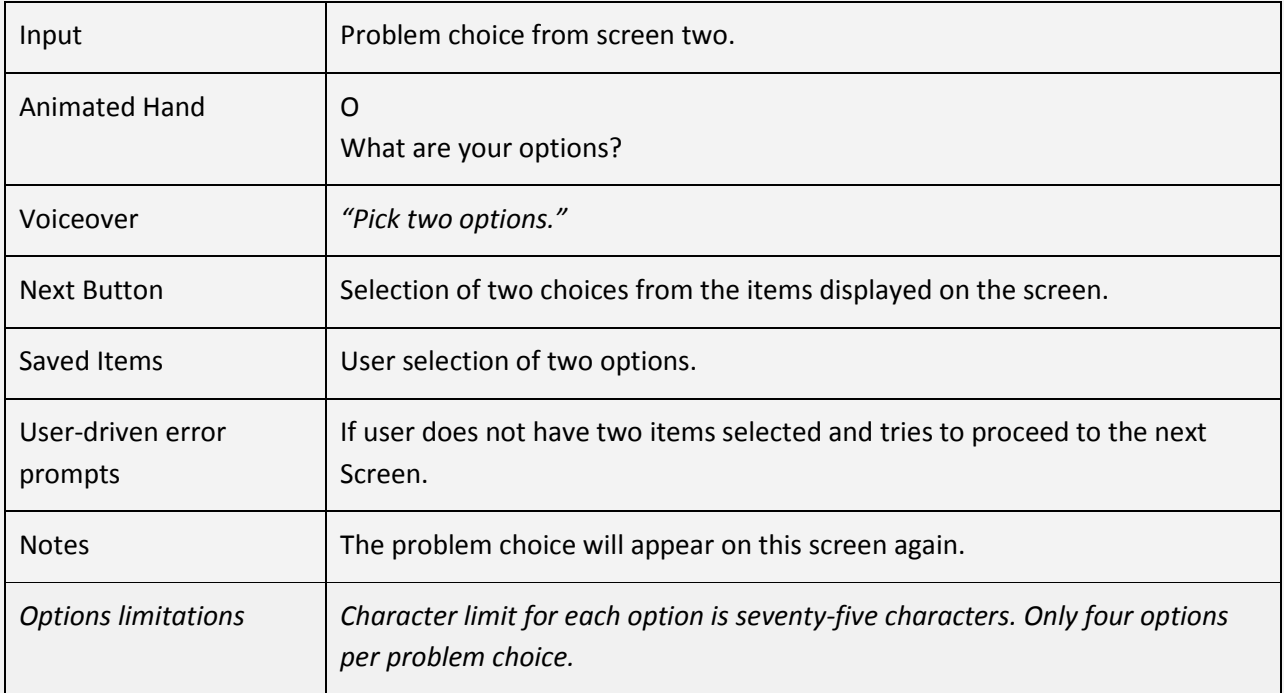

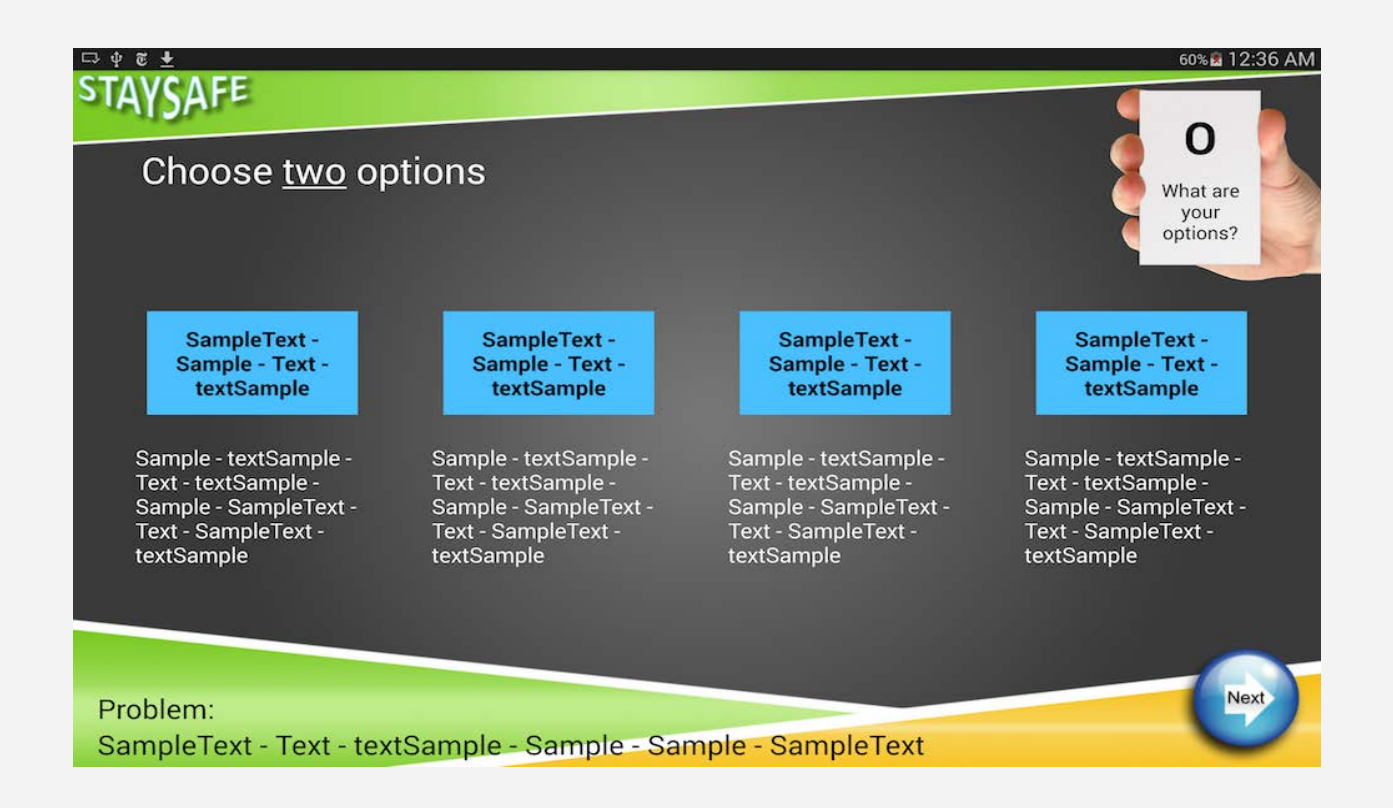

## **Screen 10: Think about first option**

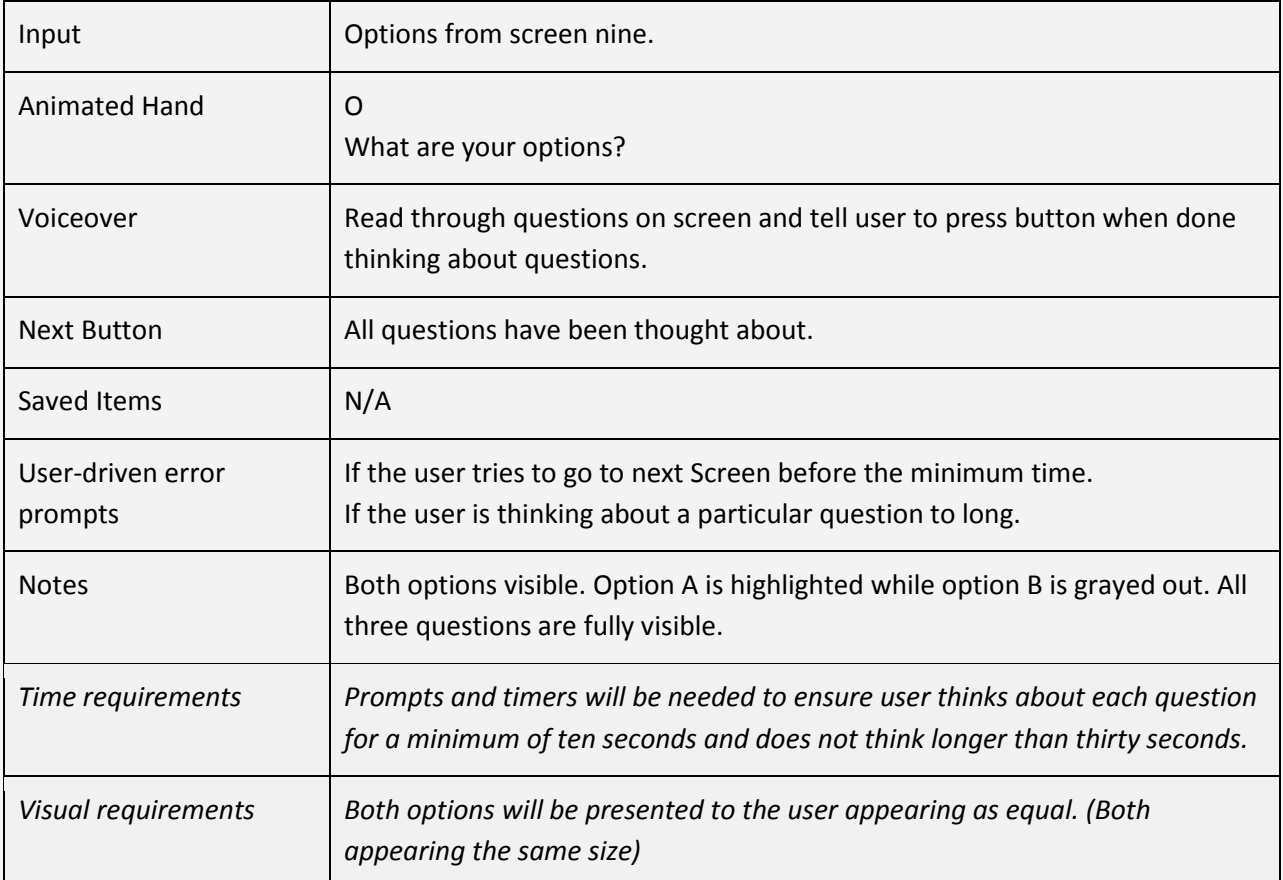

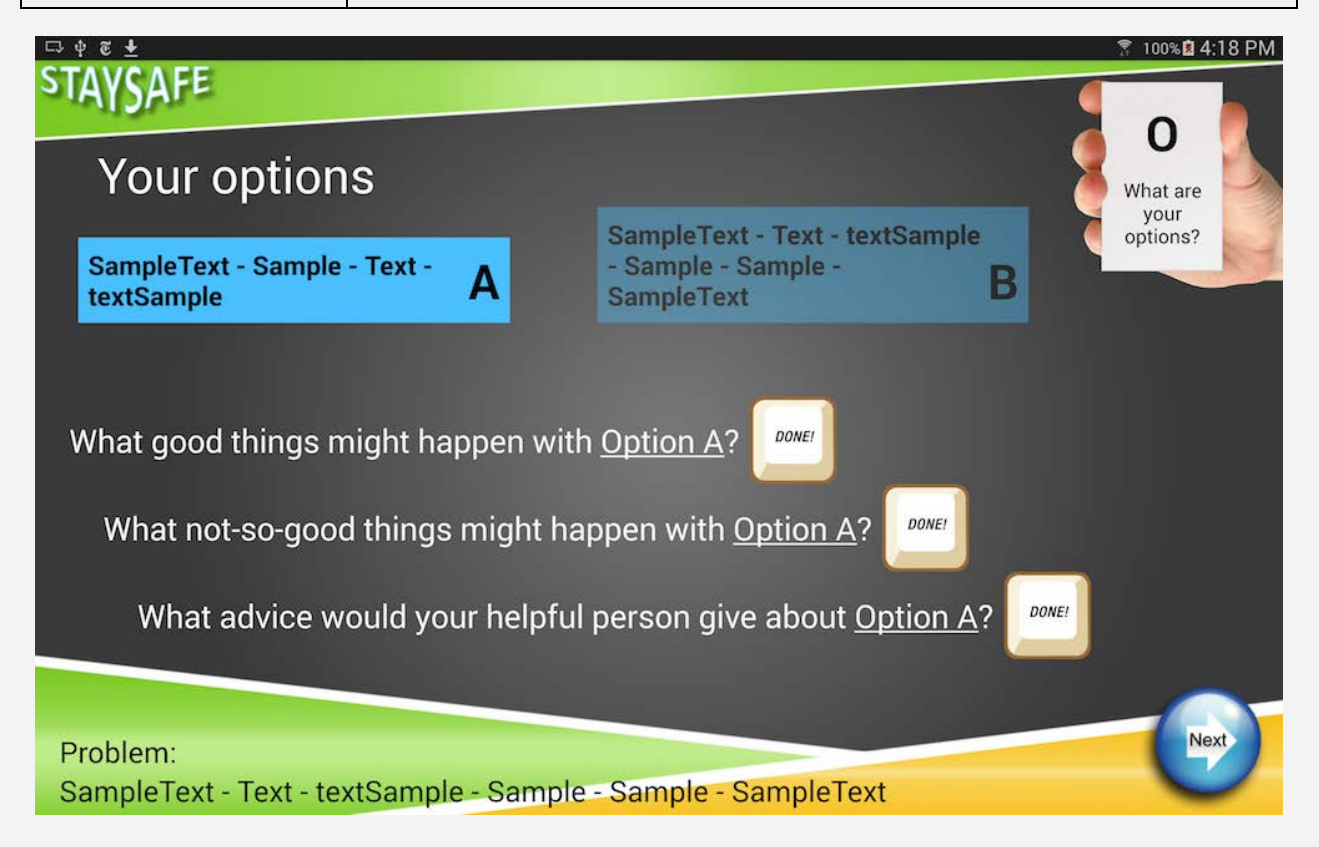

## **Screen 11: Think about second option**

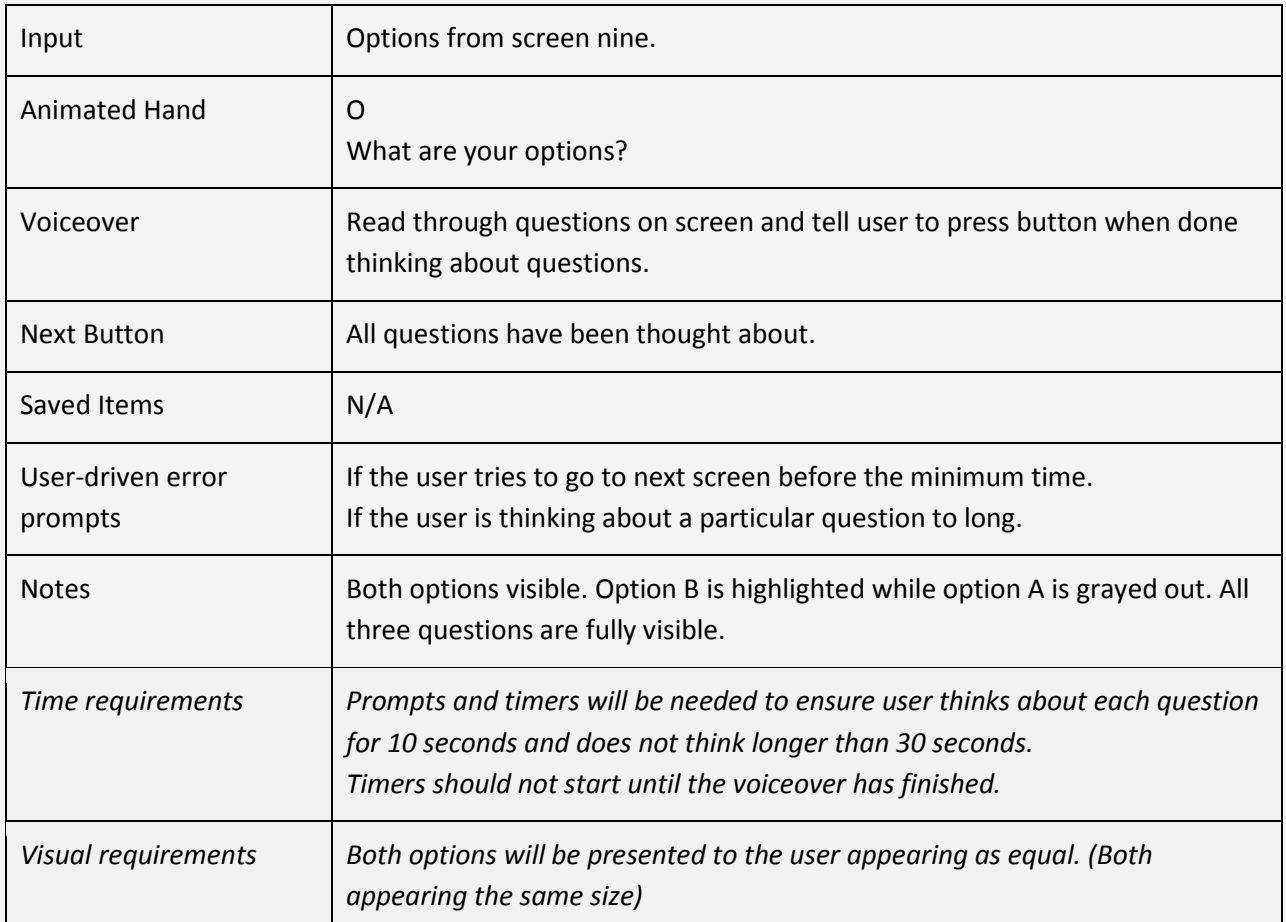

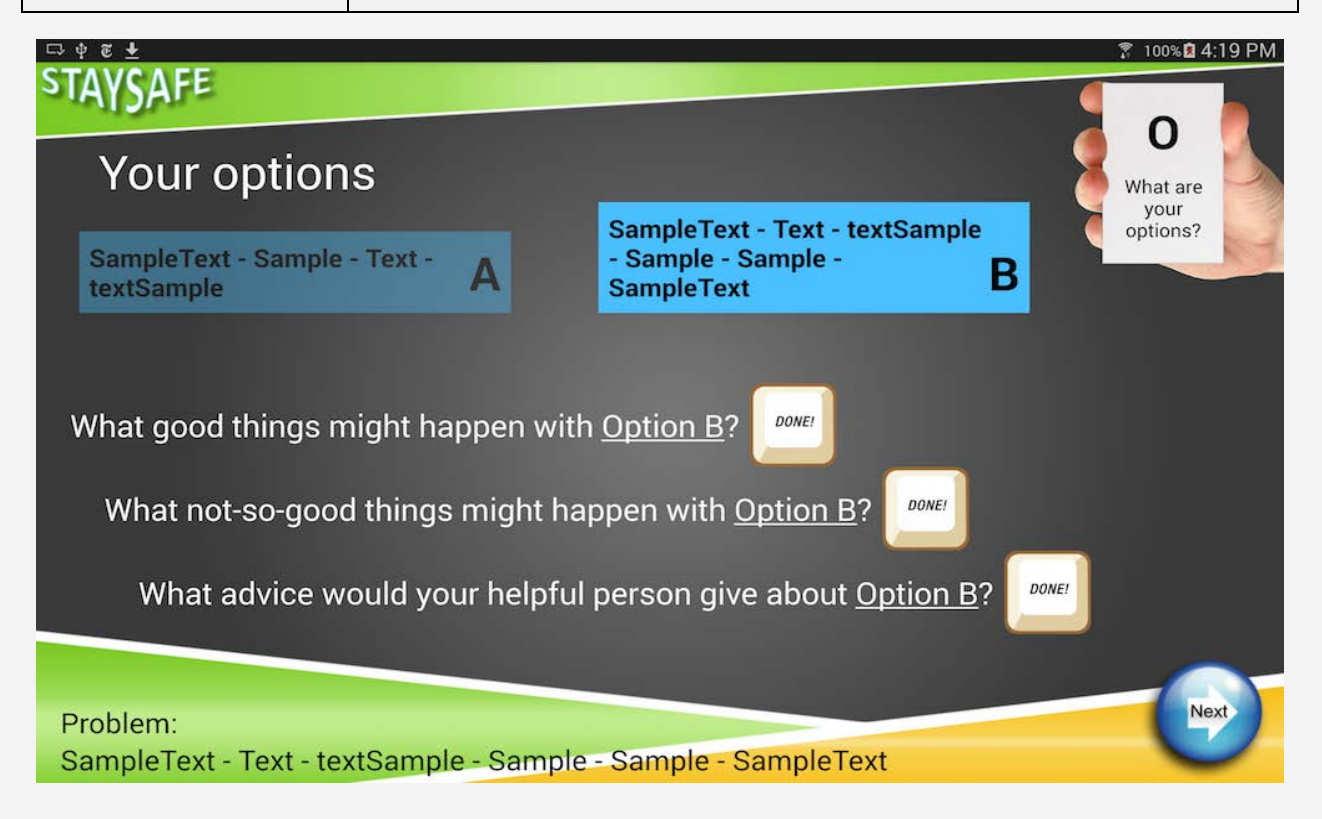

© 2014–2015 Computer Science Department: Texas Christian University. All Rights Reserved 29

## **Screen 12: Rate options**

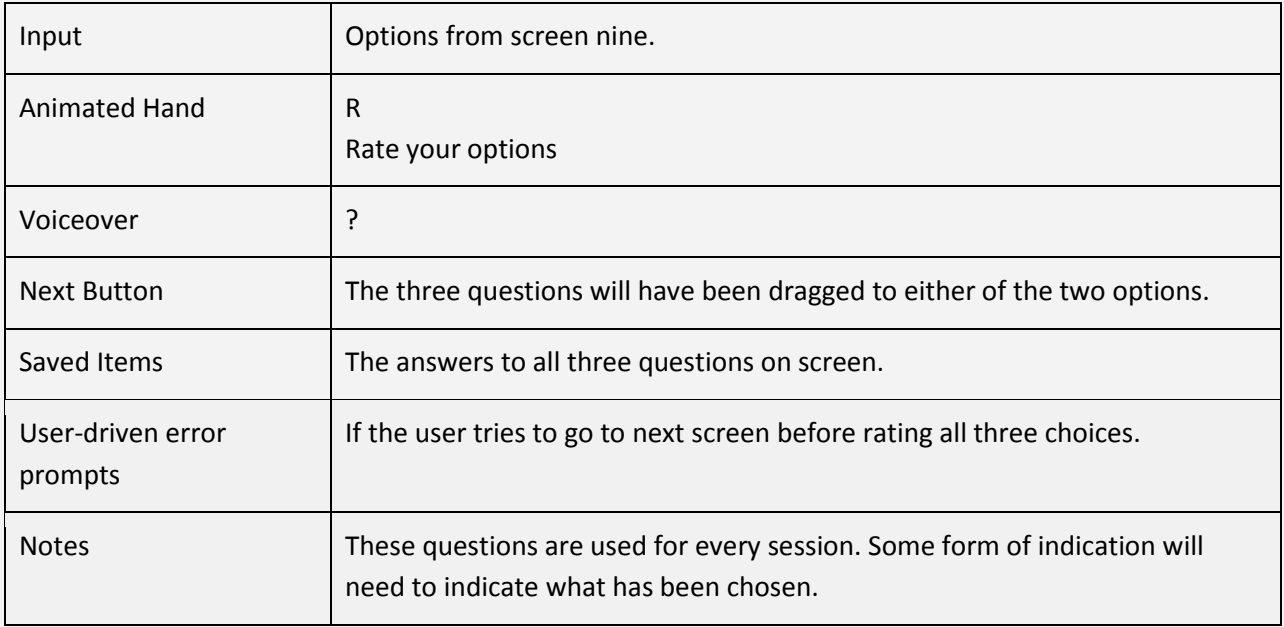

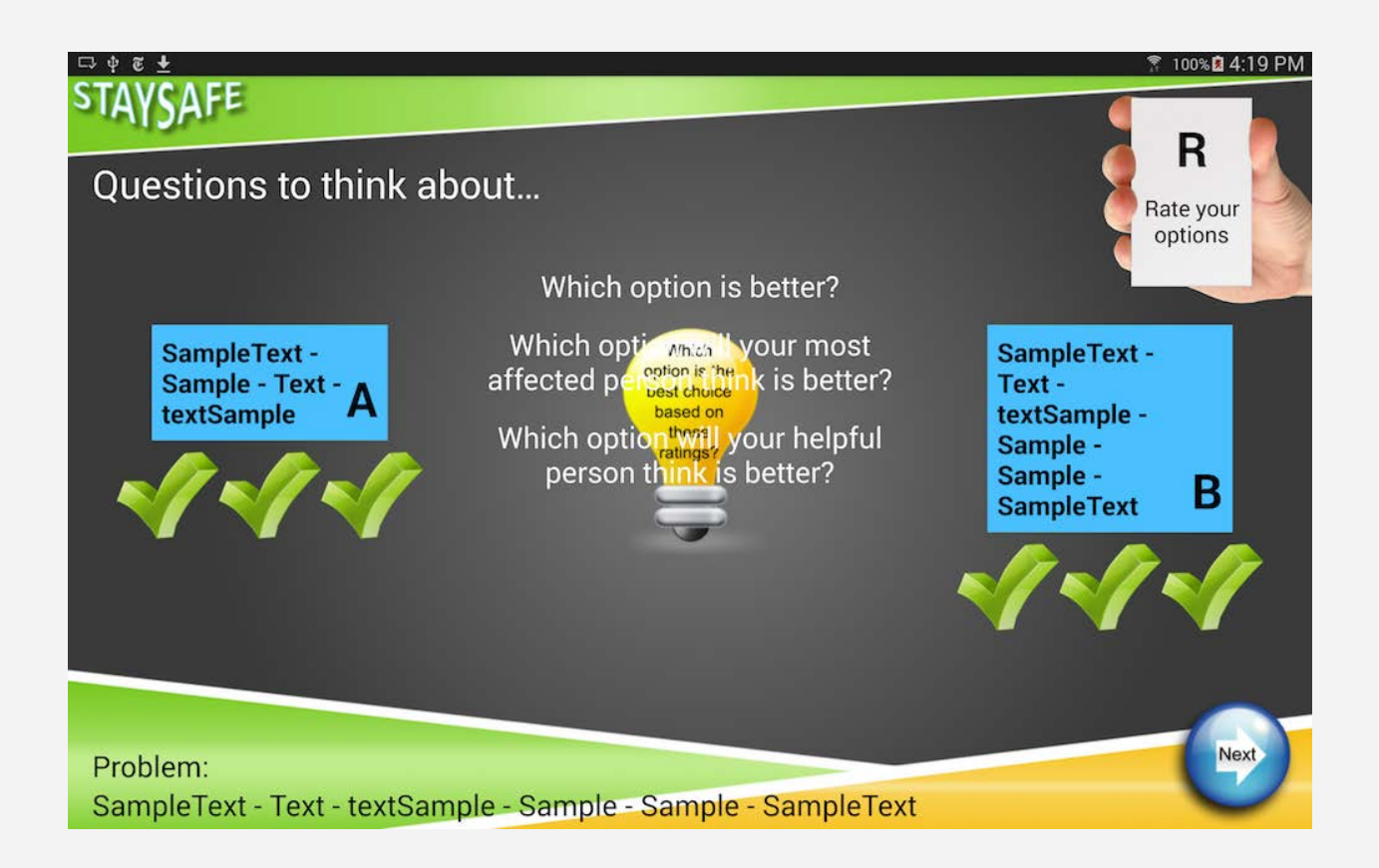

## **Screen 13: Choose best option**

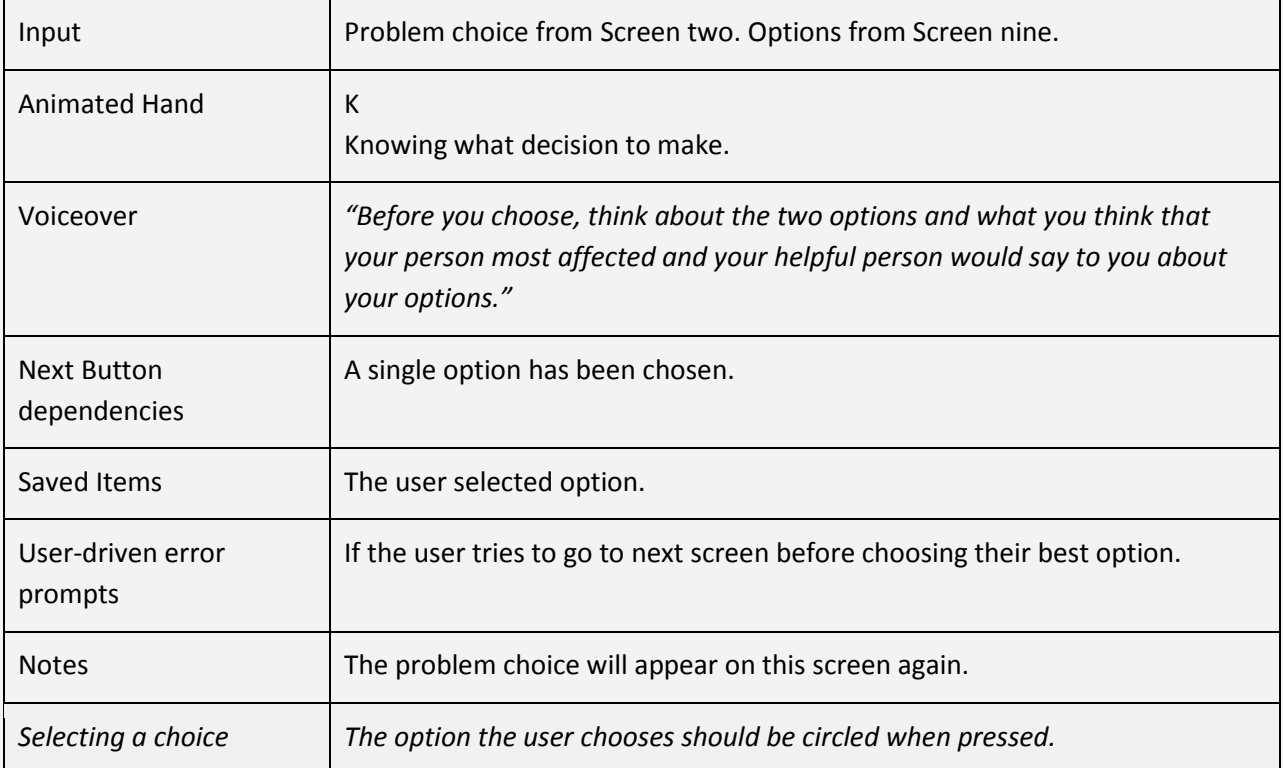

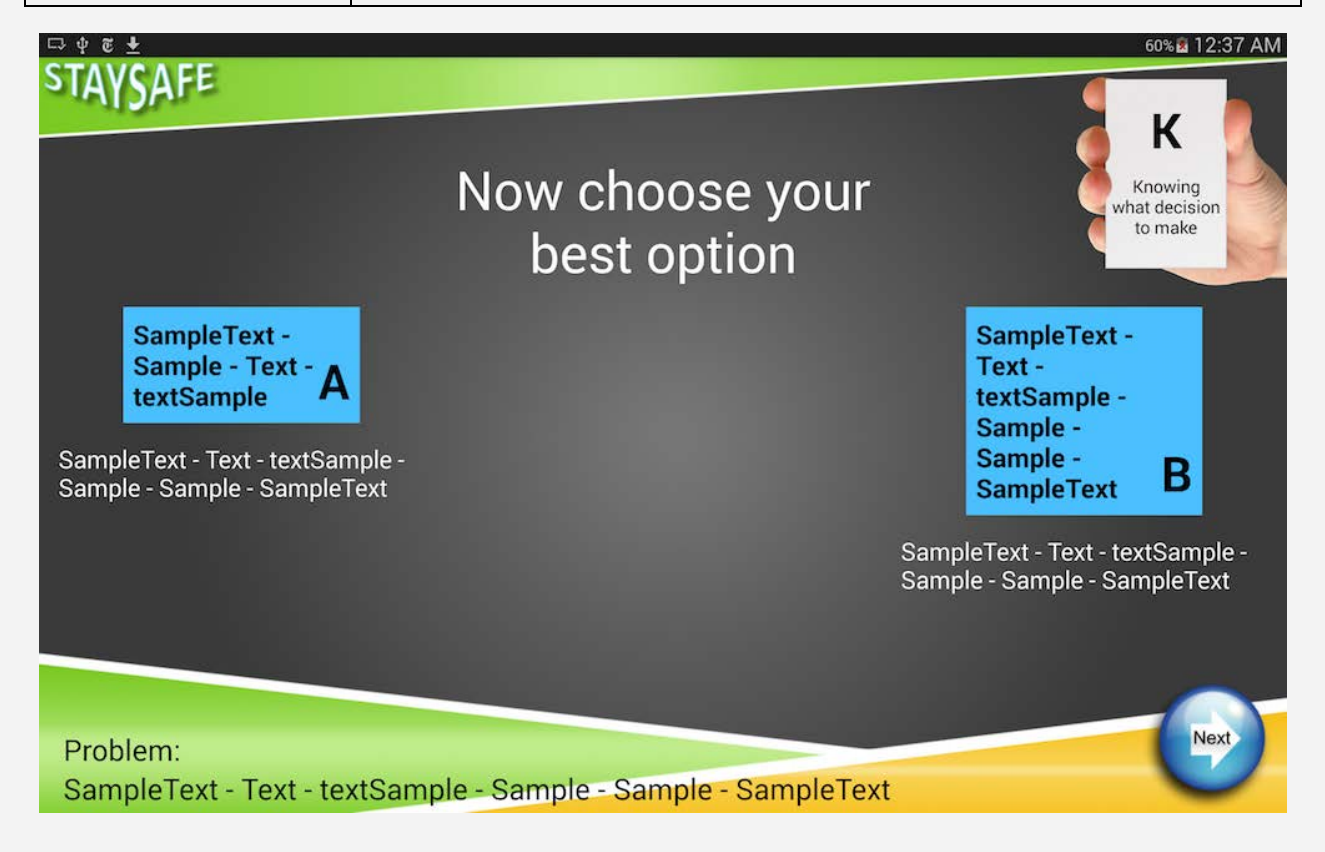

## **Screen 14: Steps to take**

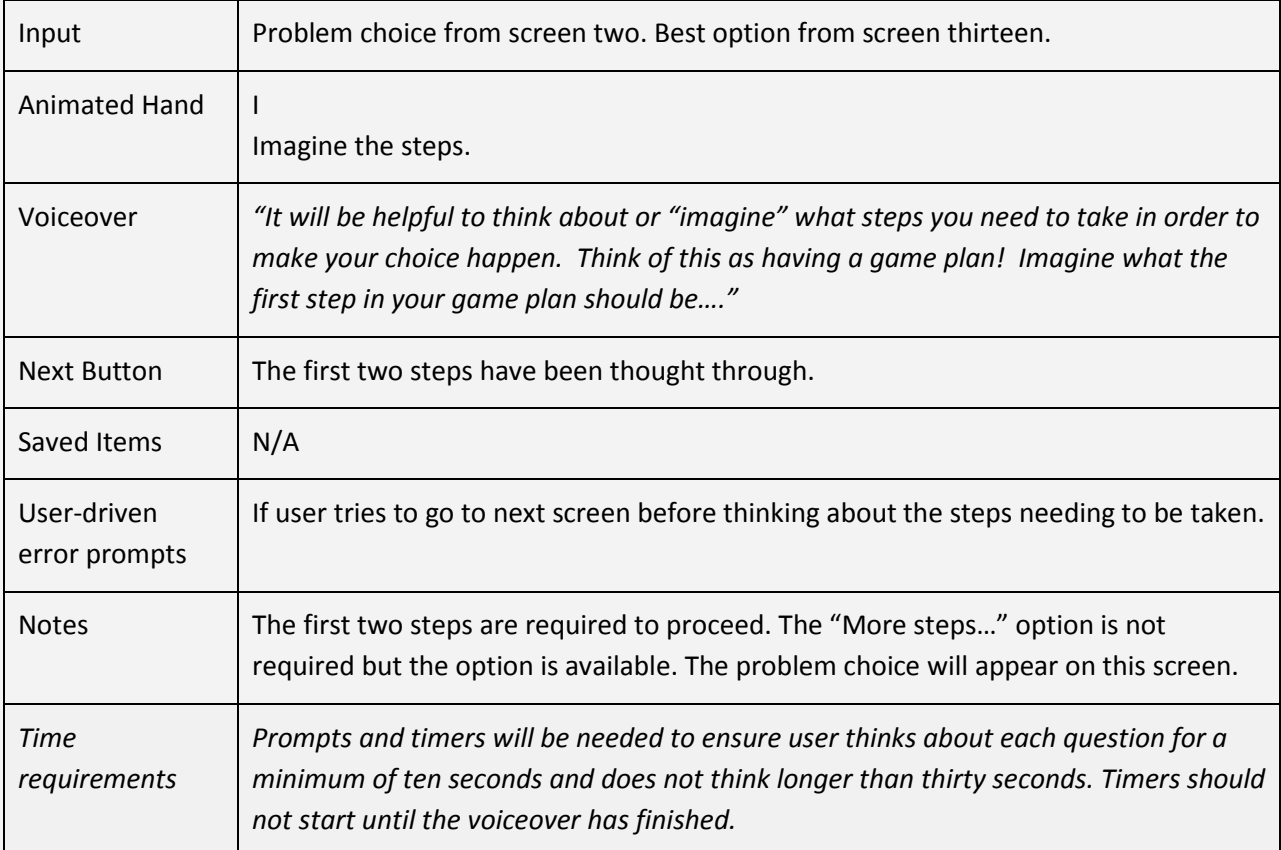

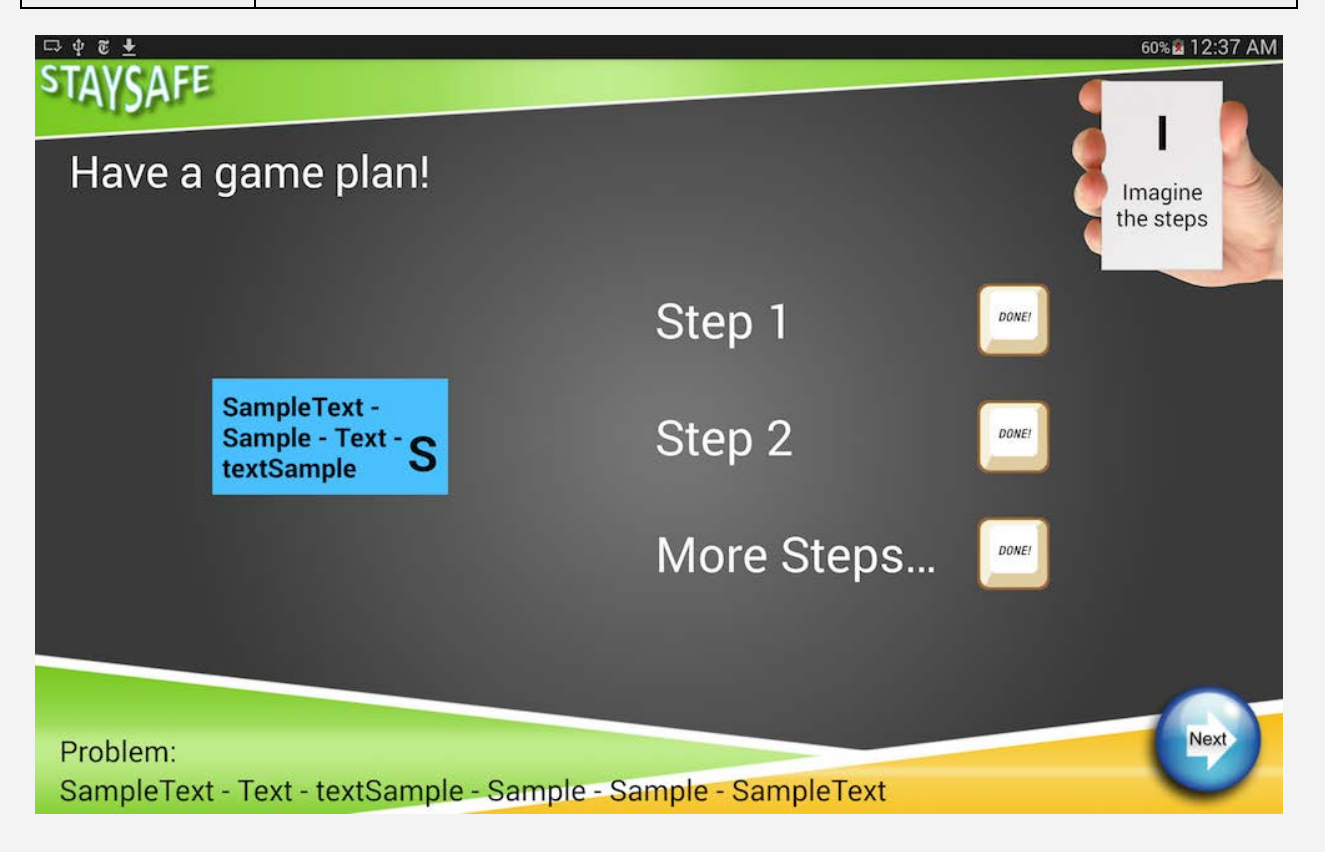

## **Screen 15: WORK-IT Finished**

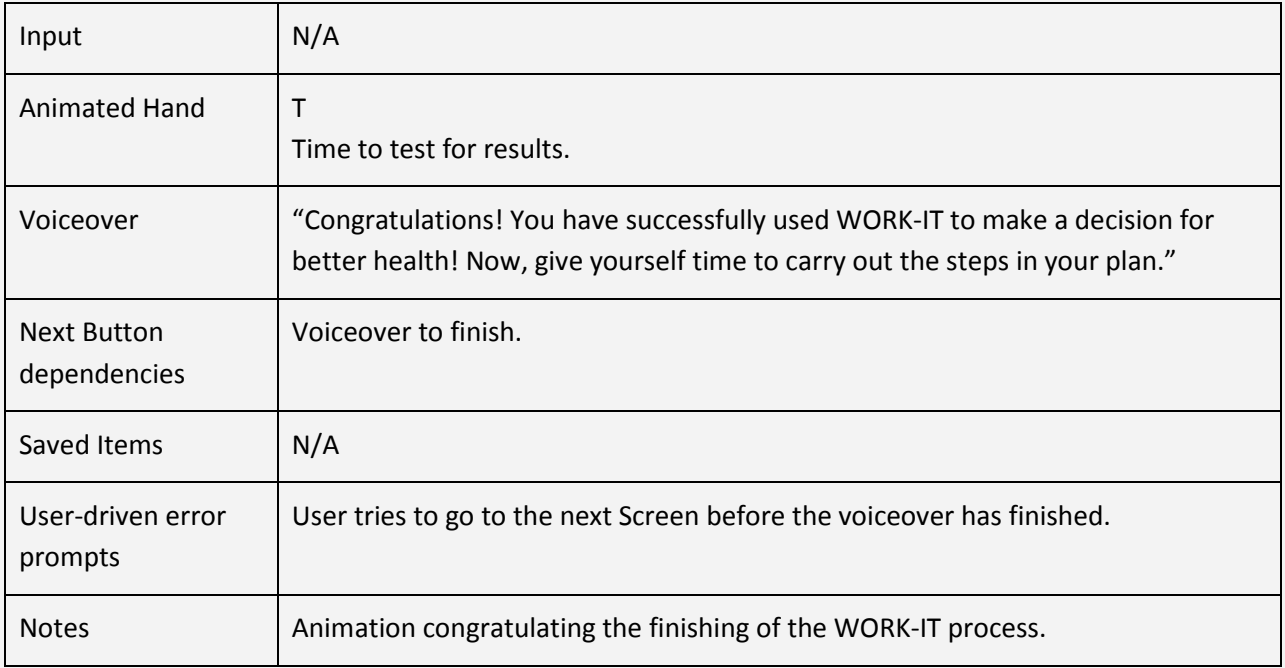

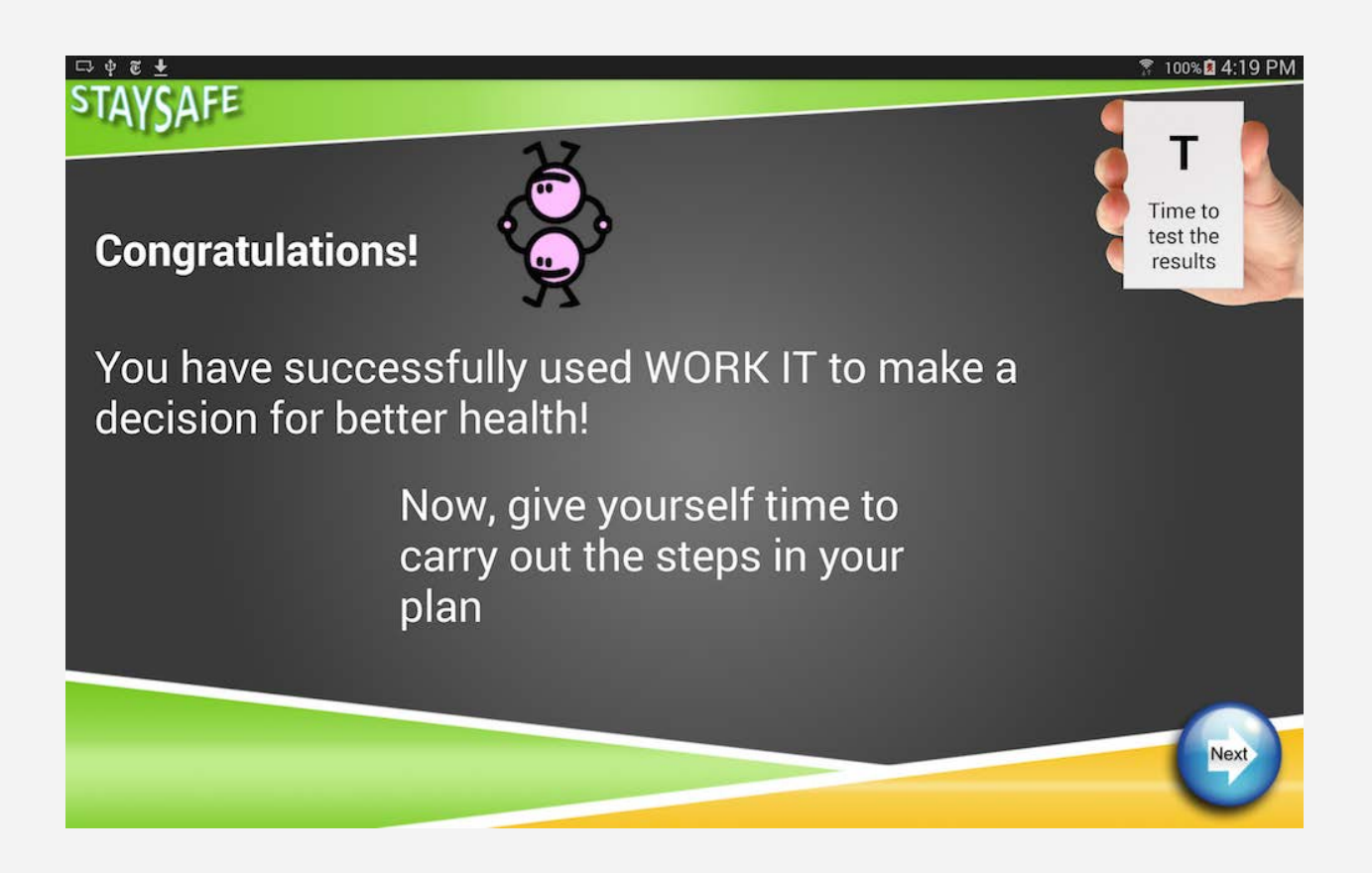

## **Screen 16: Game**

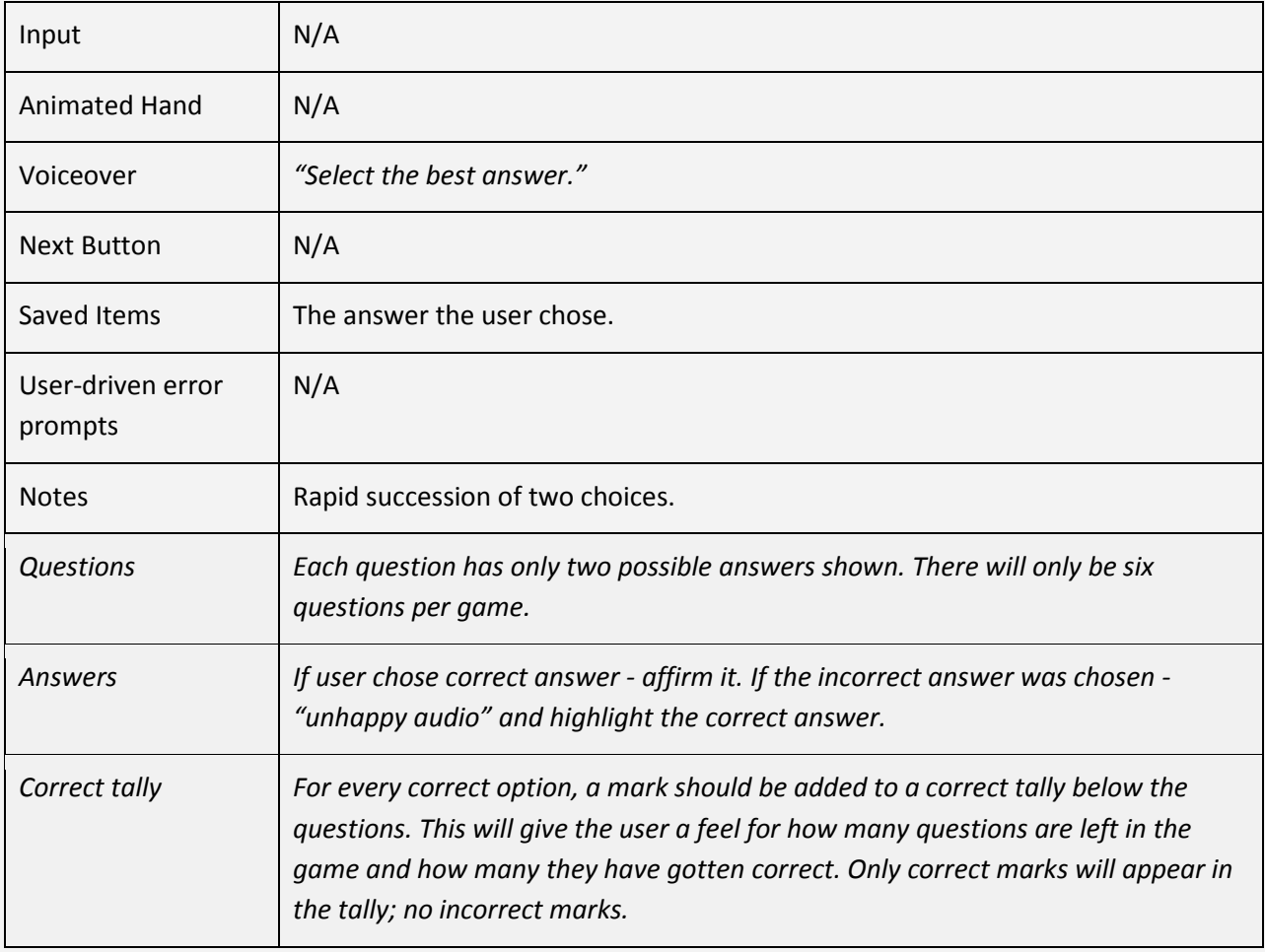

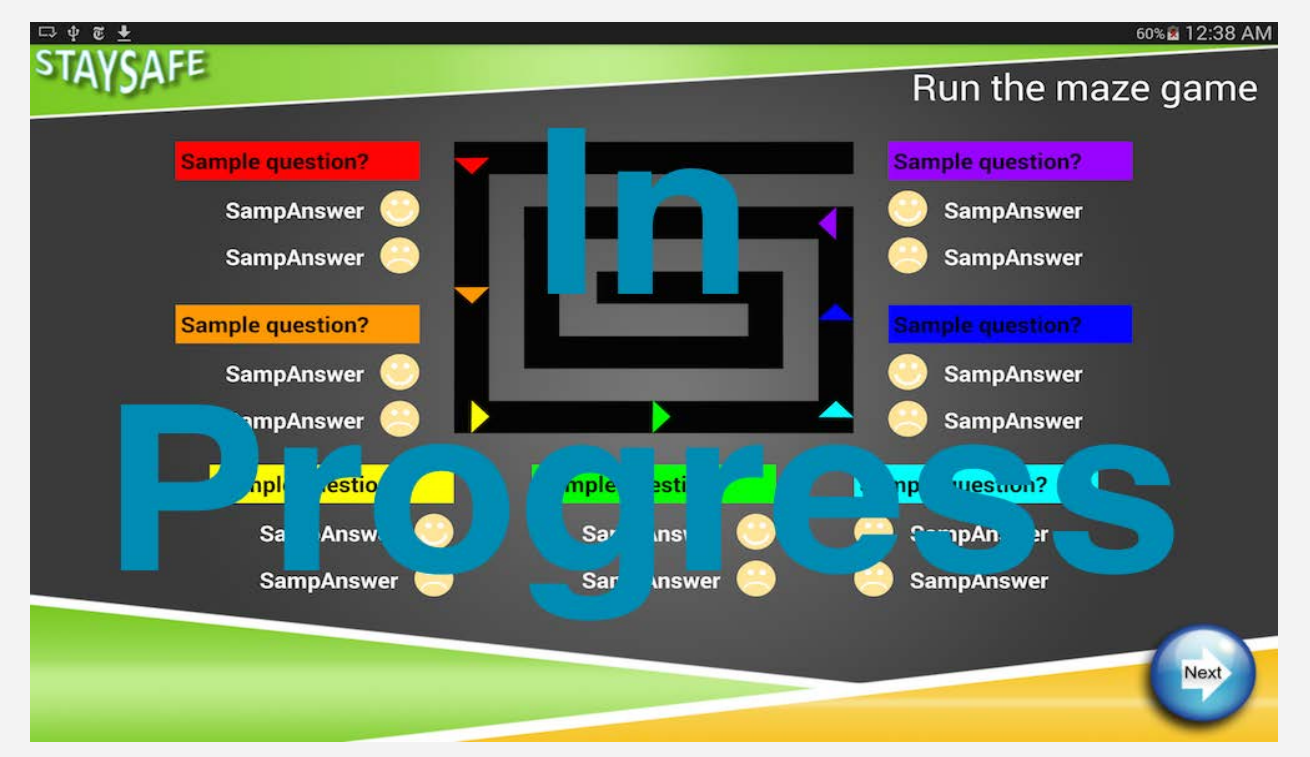

## **Screen 17: Survey**

Disagree Strongly

Disagree Strongly

**Disagree Strongly** 

**Disagree Strongly** 

**Disagree Strongly** 

Disagree Strongly

Disagree Strongly

**Uncertain** 

Uncertain

Uncertain

Uncertain

Uncertain

**Uncertain** 

Uncertain

6. This session helped me understand other people better.

7. This session helped me work through my problem.

4. I got a lot out of working through the exercise in this session.

Agree

Agree

Agree

Agree

Agree

Agree

Agree

Disagree

Disagree

Disagree

Disagree

Disagree

Disagree

Disagree

3. This session helped me understand myself better.

2. This session kept my attention.

5. This session was enjoyable.

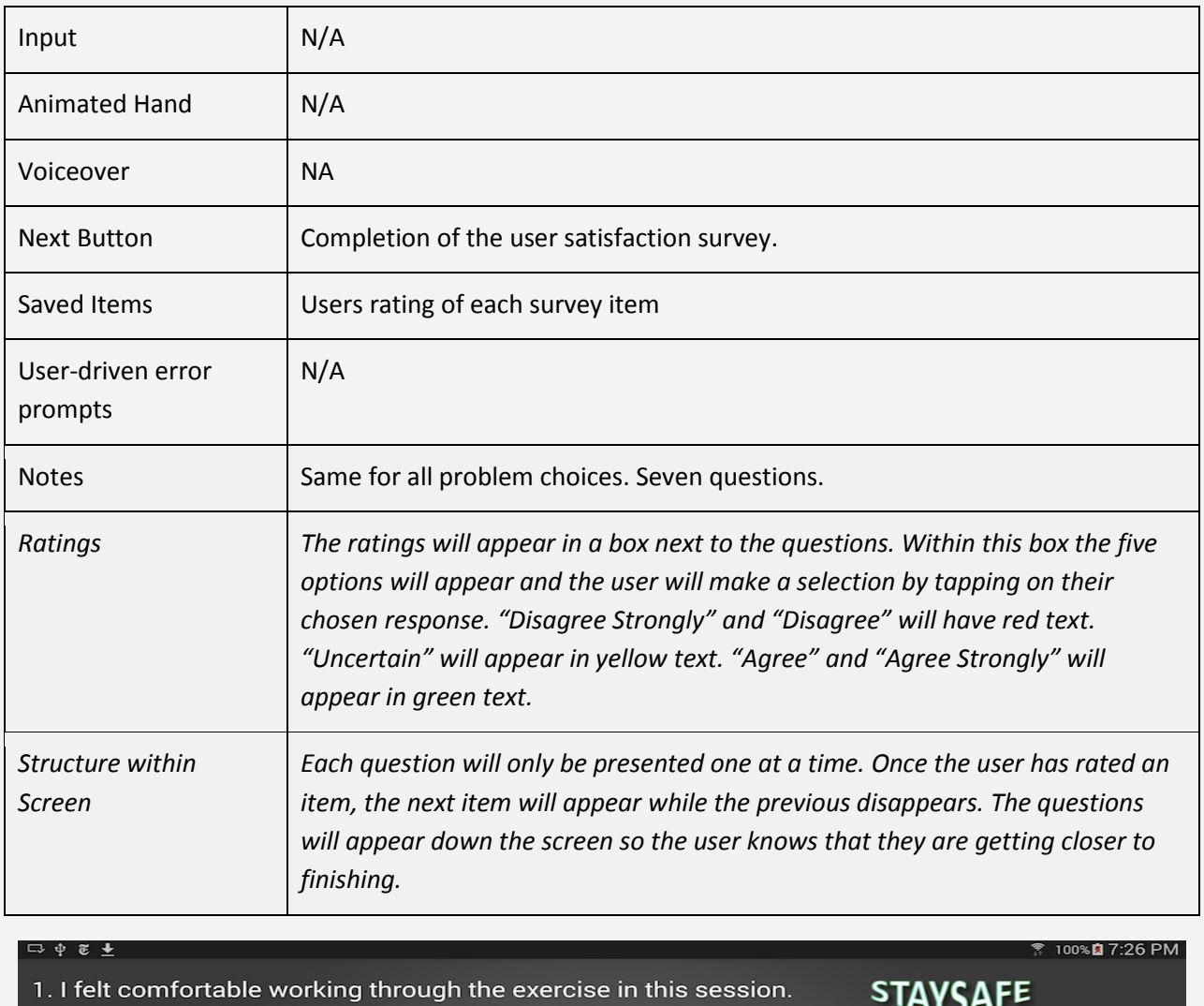

What did you think of today's **WORKIT** session?

Please tap on how much you AGREE or **DISAGREE with each** statement.

Nex

© 2014–2015 Computer Science Department: Texas Christian University. All Rights Reserved 35

Agree Strongly

Agree Strongly

Agree Strongly

Agree Strongly

Agree Strongly

Agree Strongly

Agree Strongly

## **Screen 18: Finished**

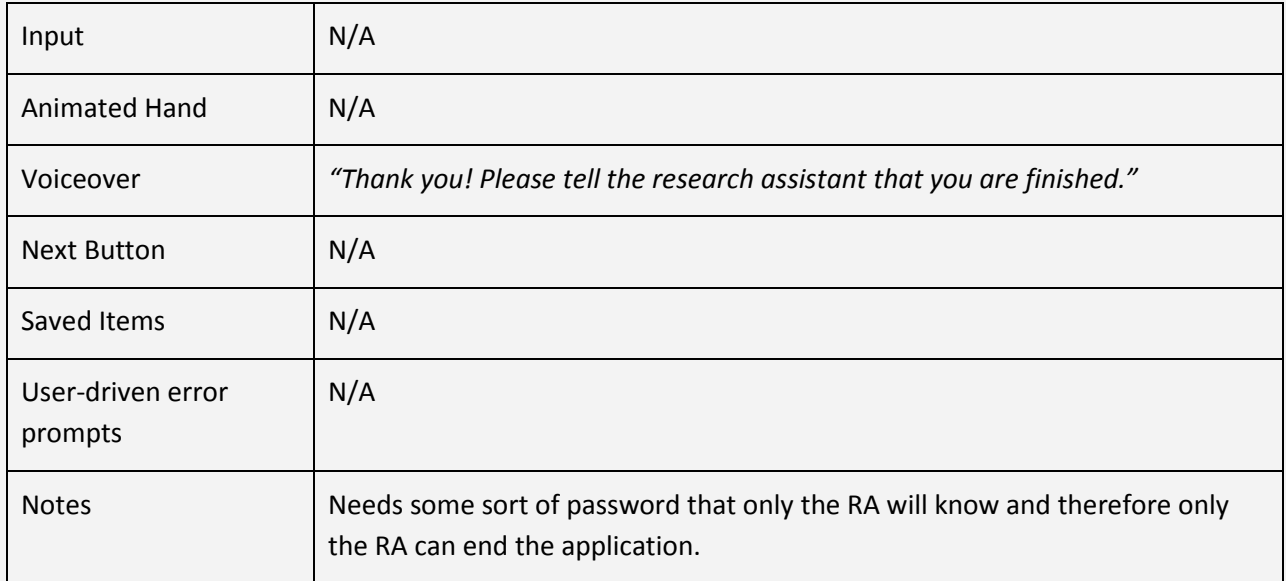

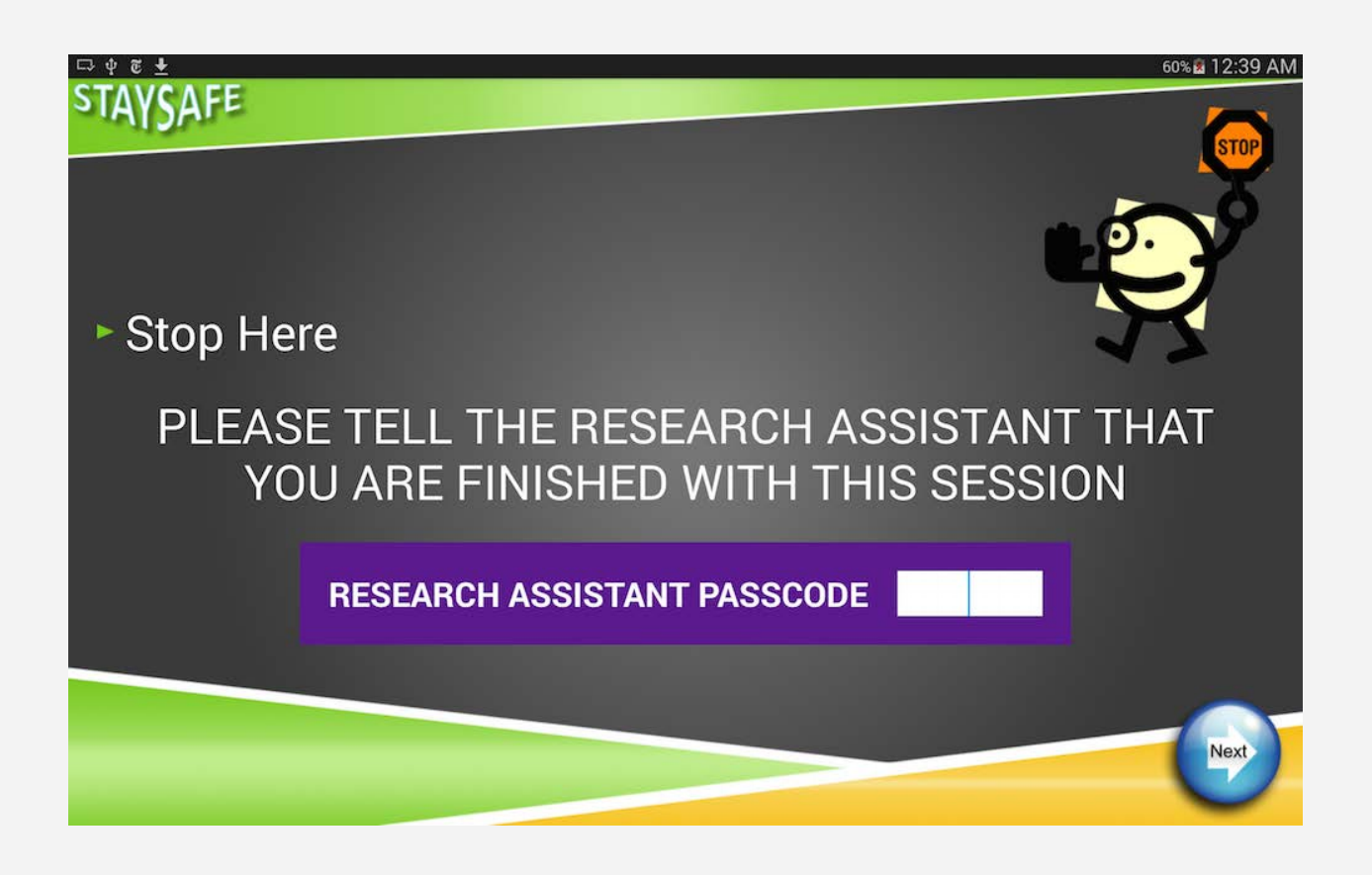

## **Screen 19: RA Utility**

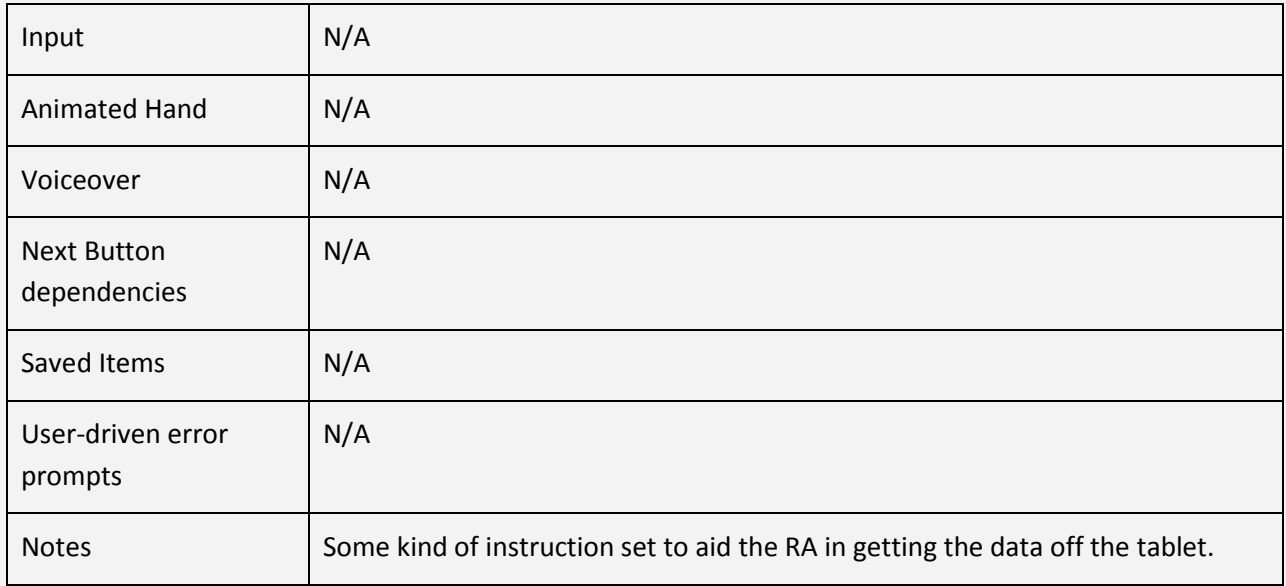